## マニュアルの使いかた

#### **安心してお使いいただくために**

● パソコンをお取り扱いいただくための注意事項 ご使用前に必ずお読みください。

#### **セットアップガイド**

- パソコンの準備
- Windowsのセットアップ
- 電源の切りかた
- Q&A集(電源が入らないとき)
- リカバリ (再セットアップ)
- デイリーケアとアフターケア

など

#### **取扱説明書(本書)**

- 電源の入れかた
- 各部の名前
- 増設メモリの取り付け/取りはずし
- バッテリパックの交換
- システム環境の変更とは

など

#### **オンラインマニュアル**

Windowsが起動しているときにパソコンの画面上で見るマニュアルです。

参照▶ 画面で見るマニュアル『セットアップガイド』

● パソコンを買い替えたとき

- パソコンの基本操作
- ネットワーク機能
- 周辺機器の接続
- バッテリで使う方法
- システム環境の変更
- パソコンの動作がおかしいとき/Q&A集
- など

#### **リリース情報**

●本製品を使用するうえでの注意事項など 必ずお読みください。

参照 「はじめに- 8 リリース情報について」

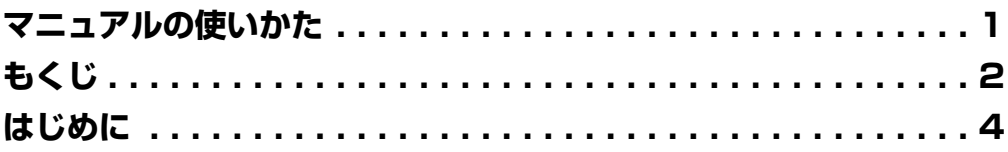

## 

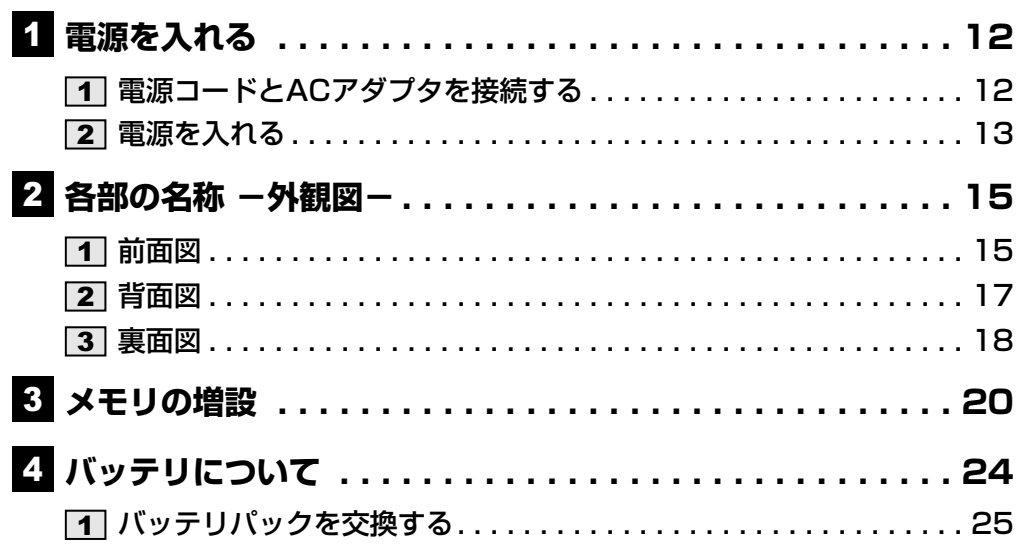

## 

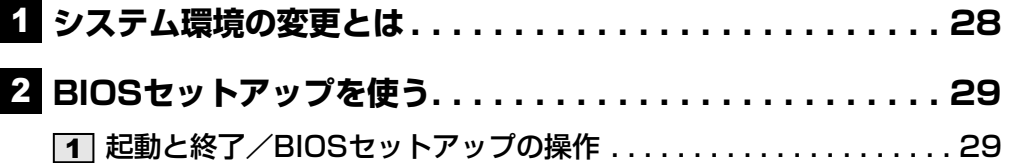

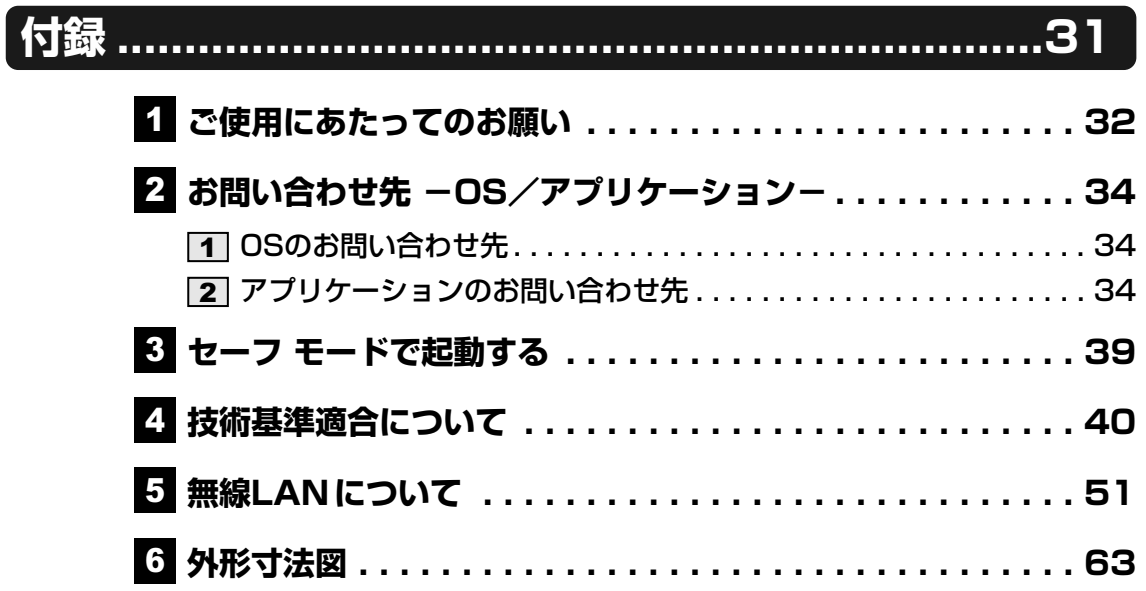

## はじめに

本製品を安全に正しく使うために重要な事項が、付属の冊子『安心してお使いいただくために』 に記載されています。

必ずお読みになり、正しくお使いください。

お読みになった後は、いつでも見られるようにお手元に大切に保管してください。

本書は、次の決まりに従って書かれています。

#### 1 **記号の意味**

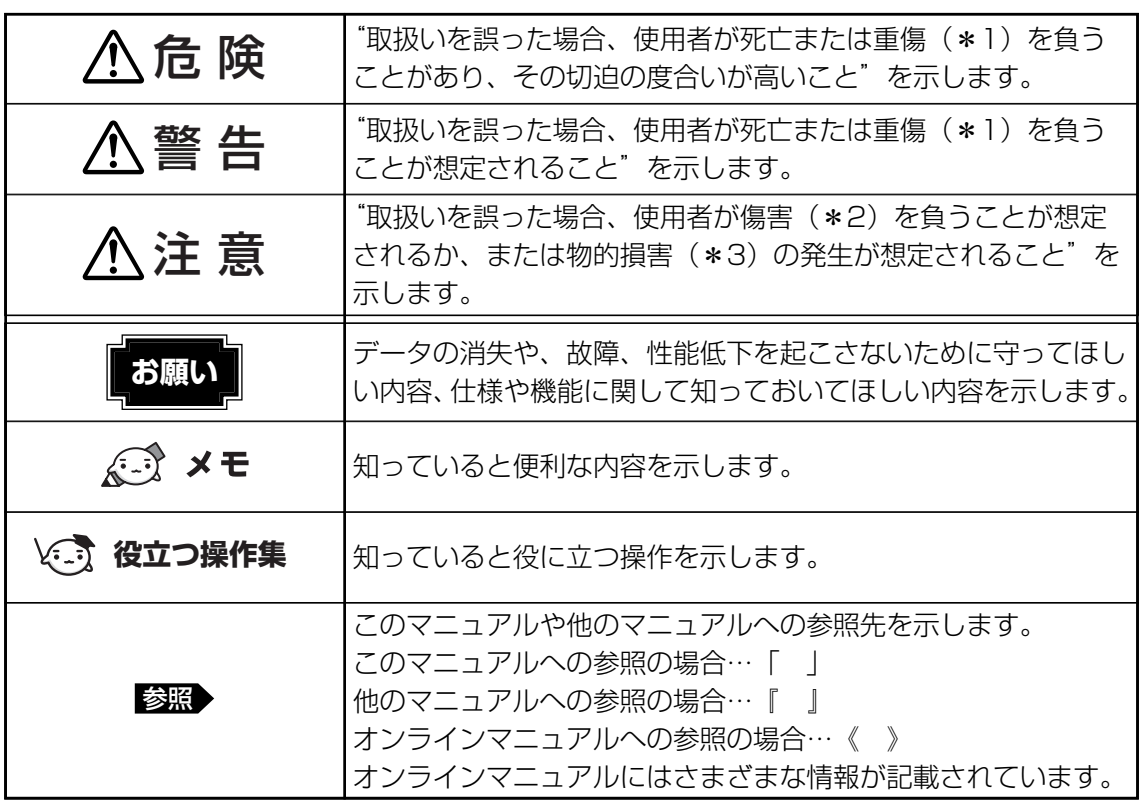

\*1 重傷とは、失明やけが、やけど(高温・低温)、感電、骨折、中毒などで、後遺症が残るものおよび治療に 入院・長期の通院を要するものをさします。

\*2 傷害とは、治療に入院や長期の通院を要さないけが・やけど・感電などをさします。

\*3 物的損害とは、家屋・家財および家畜・ペット等にかかわる拡大損害をさします。

#### **用語について** 2

本書では、次のように定義します。

#### システム

特に説明がない場合は、使用しているオペレーティングシステム(OS)を示します。

#### アプリケーションまたはアプリケーションソフト

アプリケーションソフトウェアを示します。

#### Windows Vista

Windows Vista® Home Premium、Windows Vista® Home BasicまたはWindows Vista® Businessを示します。

#### Core モデル

インテル® CoreTM2 Duo プロセッサーが搭載されているモデルを示します。

#### Celeronモデル

インテル® Celeron® プロセッサーが搭載されているモデルを示します。

#### ドライブ

DVDスーパーマルチドライブ/DVD-ROM&CD-R/RWドライブ/CD-ROMドライブを示し ます。内蔵されているドライブはモデルによって異なります。

#### 無線LANモデル

無線LAN機能が内蔵されているモデルを示します。

#### TXWシリーズ

dynabook Satelliteシリーズで、モデル名が「TXW」で始まるモデルを示します。

#### T31シリーズ

dynabook Satelliteシリーズで、モデル名が「T31」で始まるモデルを示します。

ご購入のモデルのシリーズ名、仕様については、別紙の『dynabook \*\*\*\*(お使いの機種 名)シリーズをお使いのかたへ』を確認してください。

#### **記載について** 3

- ●記載内容によっては、一部のモデルにのみ該当する項目があります。その場合は、「用語に ついて」のモデル分けに準じて、「\*\*\*\*モデルの場合」や「\*\*\*\*シリーズのみ」な どのように注記します。
- インターネット接続については、ブロードバンド接続を前提に説明しています。
- アプリケーションについては、本製品にプレインストールまたは内蔵ハードディスクや付属 のCD/DVDからインストールしたバージョンを使用することを前提に説明しています。
- 本書に記載している画面やイラストは一部省略したり、実際の表示とは異なる場合があります。
- システムがWindows Vista以外のモデルの場合、一部の使用方法が異なる場合があります。 詳しくは『セットアップガイド』や各ヘルプを確認してください。
- 本書では、コントロールパネルの操作方法について「コントロールパネルホーム」に設定して いることを前提に記載しています。「クラシック表示」になっている場合は、「コントロール パネルホーム」に切り替えてから操作説明を確認してください。

参照 コントロールパネルホームとクラシック表示『Windowsヘルプとサポート』

#### 4 Trademarks

- Microsoft、Windows、Windows Media、Windows Vista、Excel、OneNote、Outlook は、米国Microsoft Corporationの米国およびその他の国における登録商標または商標です。
- Intel、インテル、インテル Core、Centrino、Celeronは、アメリカ合衆国およびその他の 国におけるIntel Corporationまたはその子会社の商標、または登録商標です。
- ConfigFreeは、株式会社東芝の登録商標です。
- Adobe、Adobe ReaderはAdobe Systems Incorporated (アドビ システムズ社)の米 国ならびに他の国における商標ならびに登録商標です。
- Corel Paint Shop Pro Photo、Snapfire、WinDVD、Corelの商品名は、Corel Corporation またはその関連会社の商標または登録商標です。
- Napster、Napster To Go、Napster a la carteは、Napster, LLCの商標です。
- McAfee、VirusScanおよびマカフィーは米国法人McAfee, Inc. またはその関係会社の登 録商標です。
- TRENDMICRO、ウイルスバスターはトレンドマイクロ株式会社の登録商標です。
- ●「アイフィルター/i-フィルター®」は、デジタルアーツ株式会社の商標です。 デジタルアーツロゴはデジタルアーツ株式会社の登録商標です。
- Javaはサンマイクロシステムズ社の米国および他の国における登録商標または商標です。
- gooスティックは、NTTレゾナント株式会社の商標です。
- ●「PC引越ナビ」は、東芝パソコンシステム株式会社の商標です。
- FlipBook、FlipViewerはE-Book Systems,Inc. の登録商標です。
- TAITO MEMORIES ~Limited selection~は株式会社タイトーの登録商標です。

本書に掲載の商品の名称は、それぞれ各社が商標および登録商標として使用している場合があ ります。

#### **インテル Centrino Duo プロセッサー・テクノロジーについて** 5

次の3つのコンポーネントを搭載したパソコンをインテル Centrino Duo プロセッサー・テク ノロジー搭載と呼びます。

- インテル® Core 2 Duo プロセッサー
- モバイル インテル® GM/PM965 Expressチップセット
- インテル® PRO/Wireless 3945ABGネットワーク・コネクション・ファミリー

#### **プロセッサ(CPU)に関するご注意** 6

本製品に使われているプロセッサ (CPU) の処理能力は次のような条件によって違いが現れます。

- 周辺機器を接続して本製品を使用する場合
- ACアダプタを接続せずバッテリ駆動にて本製品を使用する場合
- マルチメディアゲームや特殊効果を含む映像を本製品にてお楽しみの場合
- 本製品を通常の電話回線、もしくは低速度のネットワークに接続して使用する場合
- 複雑な造形に使用するソフト(例えば、運用に高性能コンピュータが必要に設計されている デザイン用アプリケーションソフト)を本製品上で使用する場合
- 気圧が低い高所にて本製品を使用する場合 目安として、標高1,000メートル(3,280フィート)以上をお考えください。
- 目安として、気温5~30℃ (高所の場合25℃) の範囲を超えるような外気温の状態で本製 品を使用する場合

本製品のハードウェア構成に変更が生じる場合、CPUの処理能力が実際には仕様と異なる場合 があります。

また、ある状況下においては、本製品は自動的にシャットダウンする場合があります。これは、 当社が推奨する設定、使用環境の範囲を超えた状態で本製品が使用された場合、お客様のデー タの喪失、破損、本製品自体に対する損害の危険を減らすための通常の保護機能です。なお、 このようにデータの喪失、破損の危険がありますので、必ず定期的にデータを外部記録機器に て保存してください。また、プロセッサが最適の処理能力を発揮するよう、当社が推奨する状 態にて本製品をご使用ください。

#### ■64ビットプロセッサに関する注意

64ビット対応プロセッサは、64ビットまたは32ビットで動作するように最適化されています。 64ビット対応プロセッサは以下の条件をすべて満たす場合に64ビットで動作します。

- 64ビット対応のOS(オペレーティングシステム)がインストールされている
- 64ビット対応のCPU/チップセットが搭載されている
- 64ビット対応のBIOSが搭載されている
- 64ビット対応のデバイスドライバがインストールされている
- 64ビット対応のアプリケーションがインストールされている

特定のデバイスドライバおよびアプリケーションは64ビットプロセッサ上で正常に動作しない 場合があります。

プレインストールされているOSが、64ビット対応と明示されていない場合、32ビット対応 のOSがプレインストールされています。

この他の使用制限事項につきましては各種説明書をお読みください。また、詳細な情報につい ては東芝PCあんしんサポート 0120-97-1048 にお問い合わせください。

#### **著作権について** 7

音楽、映像、コンピュータ・プログラム、データベースなどは著作権法により、その著作者および 著作権者の権利が保護されています。こうした著作物を複製することは、個人的にまたは家庭内 で使用する目的でのみ行うことができます。上記の目的を超えて、権利者の了解なくこれを複製 (データ形式の変換を含む)、改変、複製物の譲渡、ネットワーク上での配信などを行うと、「著作 権侵害」「著作者人格権侵害」として損害賠償の請求や刑事処罰を受けることがあります。本製品 を使用して複製などをする場合には、著作権法を遵守のうえ、適切な使用を心がけてください。

#### <mark>8 リリース情報について</mark>

「リリース情報」には、本製品を使用するうえでの注意事項などが記述されています。必ずお読 みください。次の操作を行うと表示されます。

①[スタート]ボタン((チ)) → [すべてのプログラム] → [はじめに] → [リリース情報] をクリックする

#### **使い終わったとき** 9

パソコンを使い終わったとき、電源を完全に切る方法のほかに、それまでの作業をメモリに保 存して一時的に中断する方法があります。この機能を、「スリープ」と呼びます。

スリープ機能は、次に電源スイッチを押したときに素早く中断したときの状態を再現すること ができます。その場合スリープ中でもバッテリを消耗しますので、ACアダプタを取り付けてお くことを推奨します。

なお数日以上使用しないときや、付属の説明書で電源を切る手順が記載されている場合(増設 メモリの取り付け/取りはずしや、バッテリパックの取り付け/取りはずしなど)は、スリー プではなく、必ず電源を切ってください。

参照 スリープ/電源を切る『セットアップガイド』

<u>10</u> お願い

- ●本製品の内蔵ハードディスクにインストールされている、または付属のCD/DVDからイン ストールしたシステム(OS)、アプリケーション以外をインストールした場合の動作保証は できません。
- Windows標準のシステムツールまたは『セットアップガイド』に記載している手順以外の 方法で、パーティションを変更・削除・追加しないでください。ソフトウェアの領域を壊す おそれがあります。
- モデルによっては、Windows Aero機能は、ご購入時の状態ではオフに設定されています。
- 内蔵ハードディスクにインストールされている、または付属のCD/DVDからインストール したシステム(OS)、アプリケーションは、本製品でのみ利用できます。
- 購入時に定められた条件以外で、製品およびソフトウェアの複製もしくはコピーをすること は禁じられています。取り扱いには注意してください。
- パスワードを設定した場合は、忘れたときのために必ずパスワードを控えておいてください。 パスワードを忘れてしまって、パスワードを解除できなくなった場合は、使用している機種 (型番)を確認後、保守サービスに連絡してください。有償にてパスワードを解除します。 HDDパスワードを忘れてしまった場合は、ハードディスクドライブは永久に使用できなく なり、交換対応となります。この場合も有償です。またどちらの場合も、身分証明書(お客 様自身を確認できる物)の提示が必要となります。
- ●本製品はセキュリティ対策のためのパスワード設定や、無線LAN の暗号化設定などの機能 を備えていますが、完全なセキュリティ保護を保証するものではありません。セキュリティ の問題の発生や、生じた損害に関し、弊社は一切の責任を負いません。
- ●本製品のセキュリティロック・スロットおよび接続するセキュリティケーブルは盗難を抑止 するためのものであり、万一発生した盗難事故の被害について、当社は一切の責任を負いま せん。
- ご使用の際は必ず本書をはじめとする各種説明書と『エンドユーザ使用許諾契約書』および 『ソフトウェアに関する注意事項』をお読みください。
- ●『東芝保証書兼お客様登録カード』は、「東芝保証書」と「お客様登録カード」を中央の切り 取り線で切り離せます。「東芝保証書」は記入内容を確認のうえ、大切に保管してください。

本製品のお客様登録(ユーザ登録)をあらかじめ行っていただくようお願いしております。付属 の『お客様登録カード』または弊社ホームページで登録できます。

参照 ▶詳細について《オンラインマニュアル》

#### <u>11</u> 【ユーザー アカウント制御】画面について

操作の途中で[ユーザーアカウント制御]画面が表示された場合は、そのメッセージを注意し て読み、開始した操作の内容を確認してから、[続行]または[許可]ボタンをクリックしてく ださい。

パスワードの入力を求められた場合は、管理者アカウントのパスワードで認証を行ってください。

**9**

参照 ユーザアカウント制御『Windowsヘルプとサポート』

# 1 **<sup>章</sup>**

## パソコンの取り扱い

この章では、電源を入れる方法やパソコンの各部の名称について説明 しています。

また、増設メモリの取り付け/取りはずし、バッテリパックの交換方 法についても説明しています。

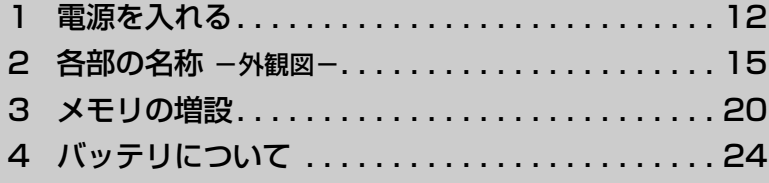

## 1 電源を入れる

ここでは、電源コードとACアダプタを接続して電源を入れる方法について説明します。

## 1 **電源コードとACアダプタを接続する**

次の図の①→②→③の順で行ってください。

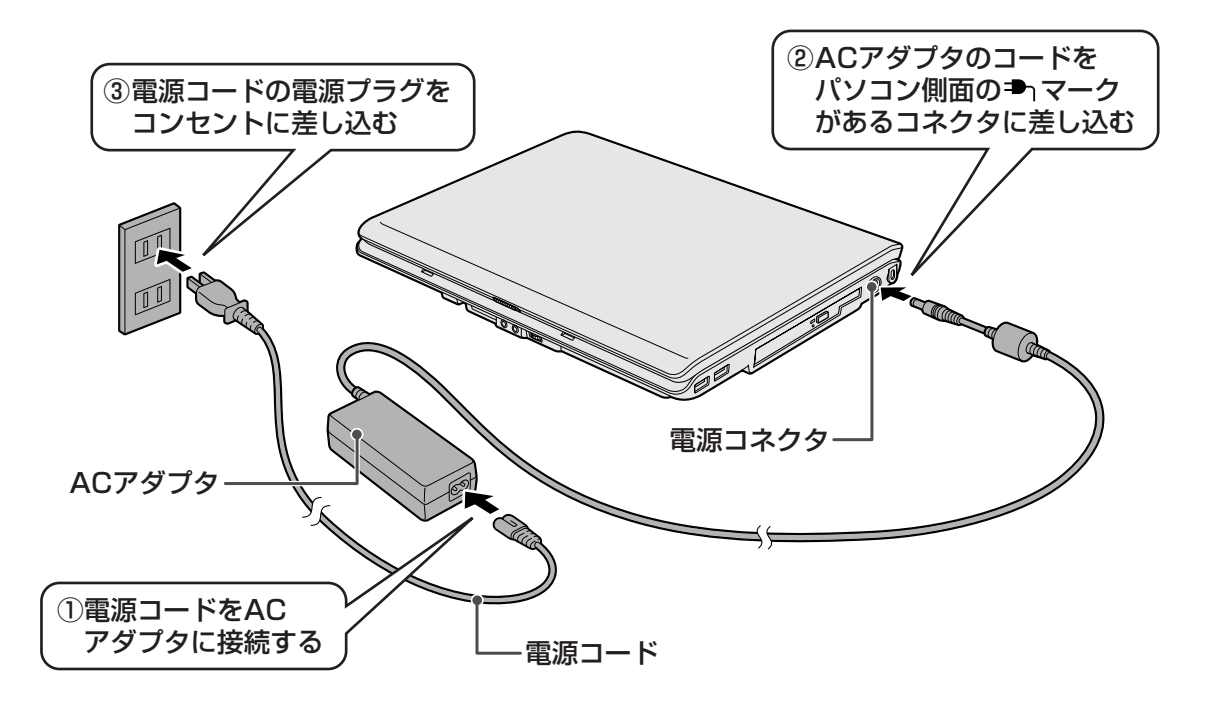

#### **■ 接続すると**

DC IN <sup>■</sup> LEDが点灯します。また、Battery □ LEDがオレンジ色に点灯し、バッテリへの 充電が自動的に始まります。

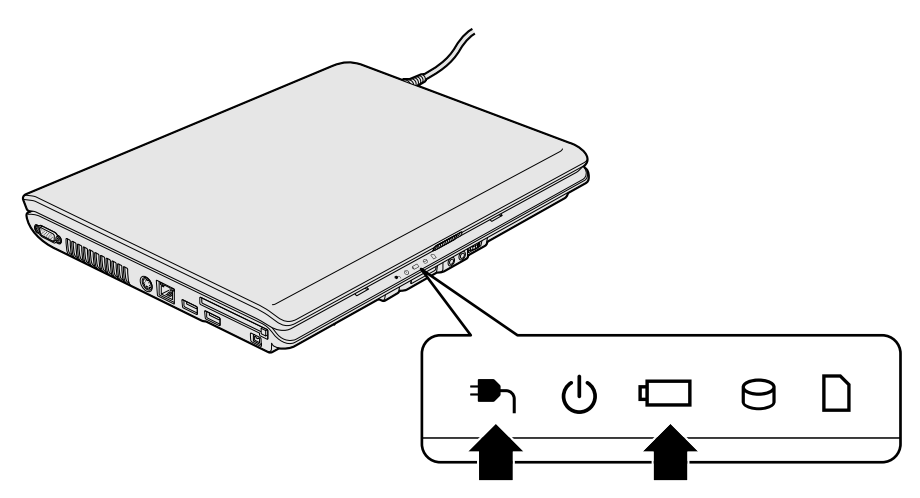

## 2 **電源を入れる**

#### パソコンのディスプレイを開ける 1

ディスプレイを開閉するときは、傷や汚れがつくのを防ぐために、液晶ディスプレイ (画面)部分には触れないようにしてください。

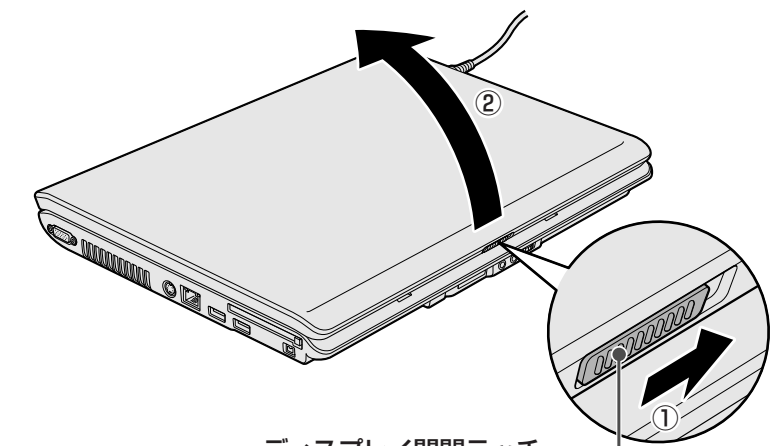

ディスプレイ開閉ラッチ

ディスプレイ開閉ラッチをスライドし①、片手でパームレスト(キーボード手前部分) をおさえた状態で、ゆっくり起こしてください②。

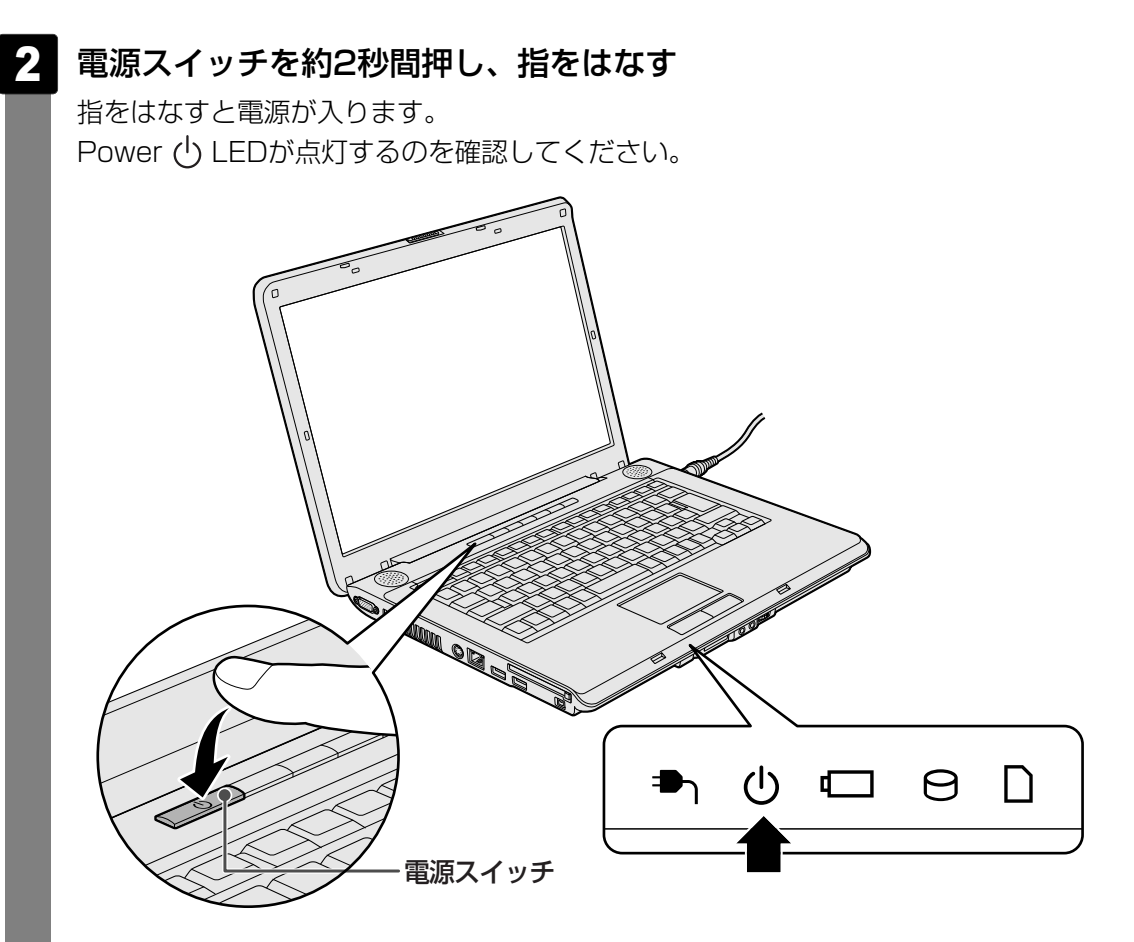

初めて電源を入れたときは、[Windowsのセットアップ]画面が表示されるので、 Windowsのセットアップを行ってください。

参照 ▶ Windowsのセットアップ『セットアップガイド』

パスワードやHDD パスワードを設定している場合の電源を入れたときの操作方法は、 《オンラインマニュアル》を参照してください。

#### **■ 電源に関する表示**

電源の状態はシステムインジケータの点灯状態で確認することができます。 電源に関係あるインジケータとそれぞれの意味は次のとおりです。

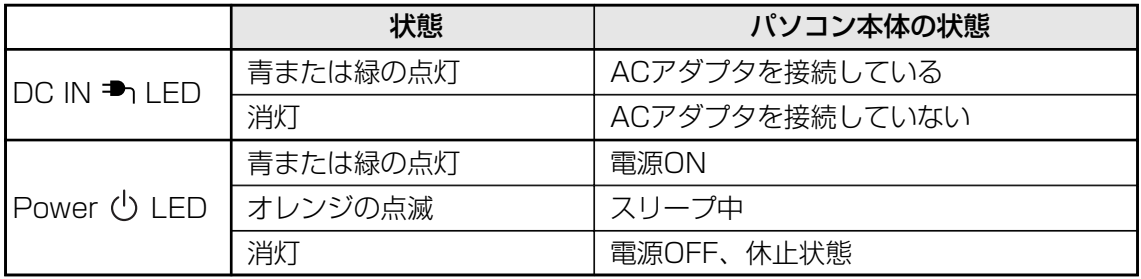

\* 電源に関するトラブルについては、『セットアップガイド』のQ&A集を参照してください。

ここでは、各部の名前と機能を簡単に説明します。

- 外観図 -

 $\mathbf{V}_{\mathbf{z}}$ 

各部の名称

それぞれについての詳しい説明は、《オンラインマニュアル》を確認してください。

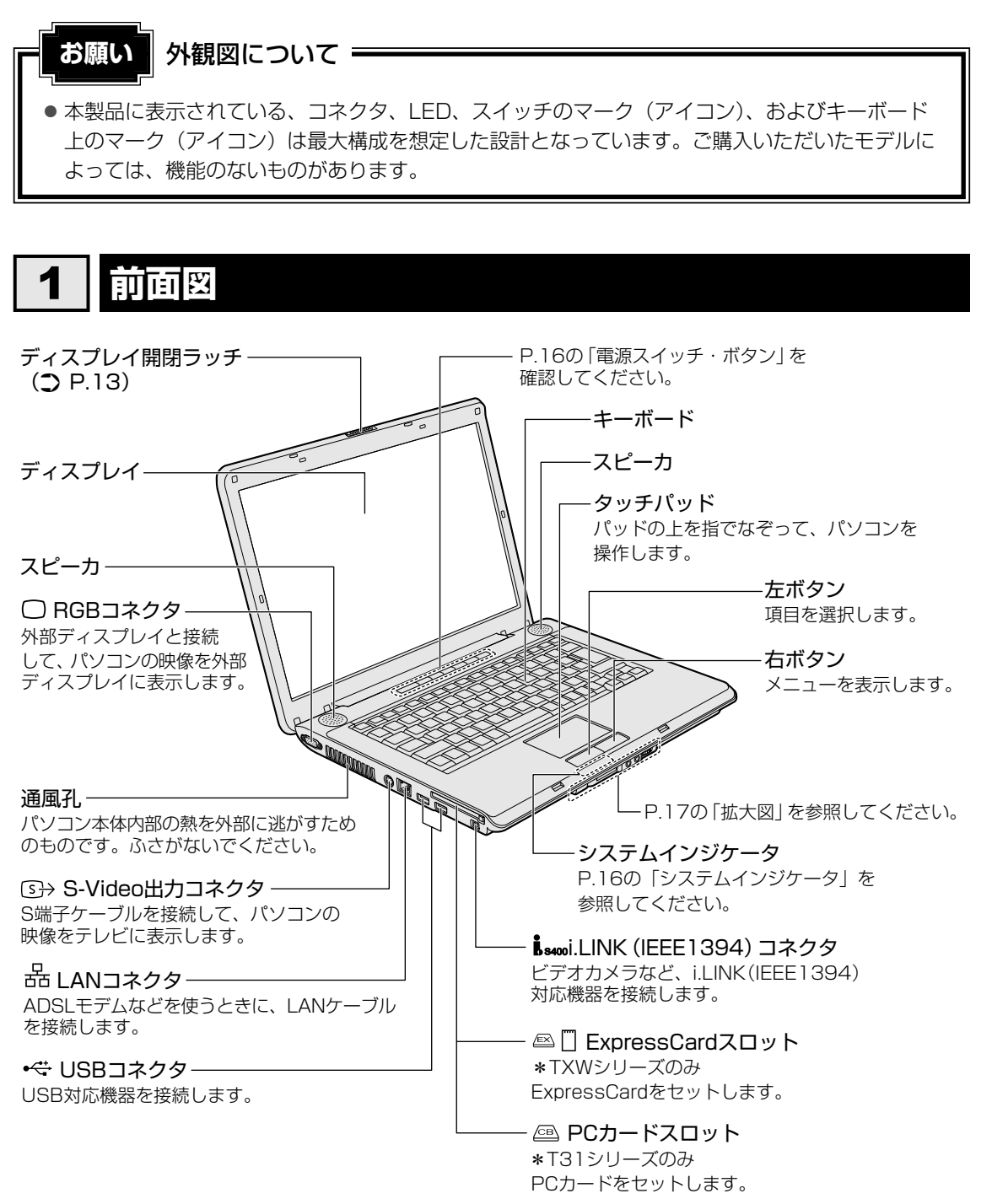

#### **電源スイッチ・ボタン** 1

#### \*ボタンはTXWシリーズのみ

ボタンを押すと割り当てられている機能を実行できます。

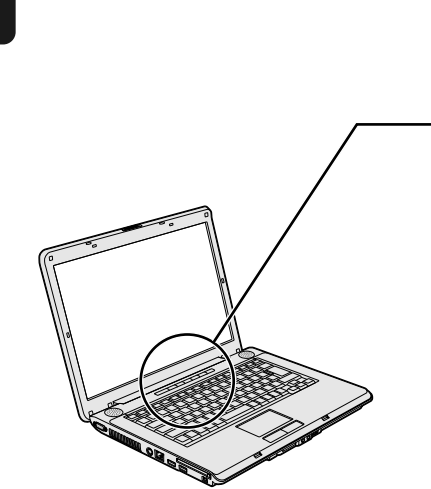

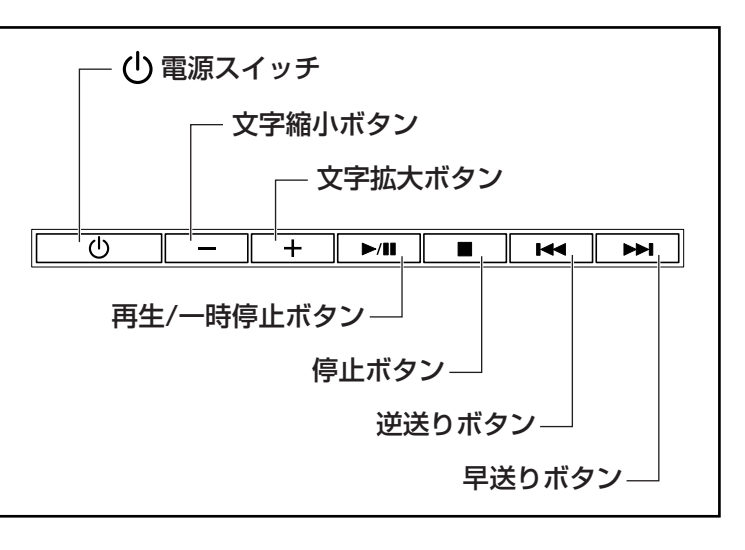

#### **■ ボタンの操作方法**

操作するボタンを、指で押してください。押したボタンに割り当てられている機能を実行しま す。ボタンに割り当てられている機能は「東芝ボタンサポート」で変更できます。 「東芝ボタンサポート」は「TOSHIBA Flash Cards」から起動できます。

#### **システムインジケータ** 2

システムインジケータは、点灯状態によって、パソコン本体がどのような動作をしているのか を知ることができます。

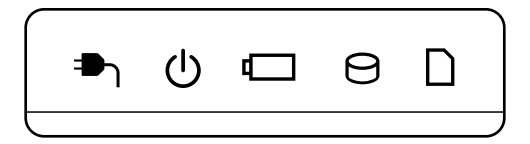

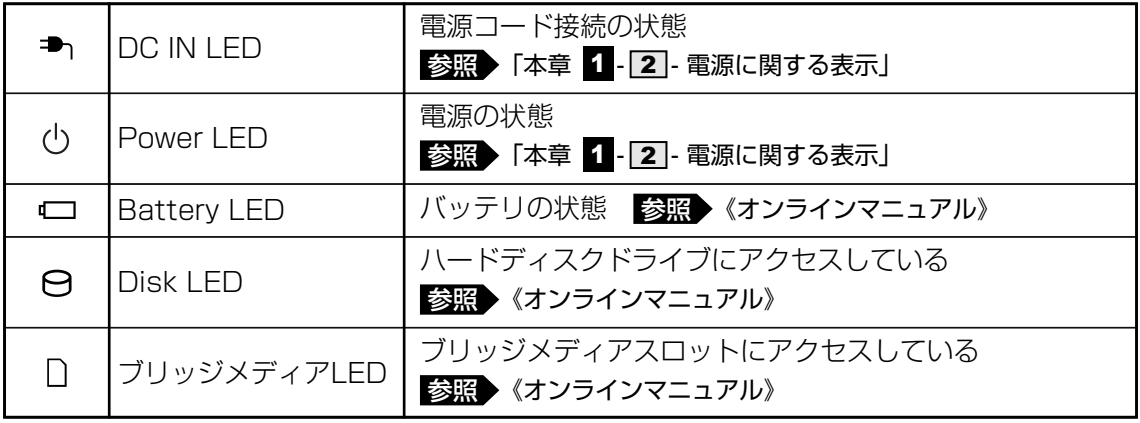

3 拡大図

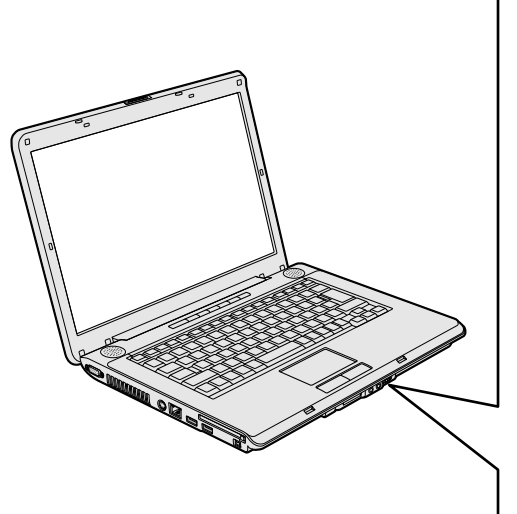

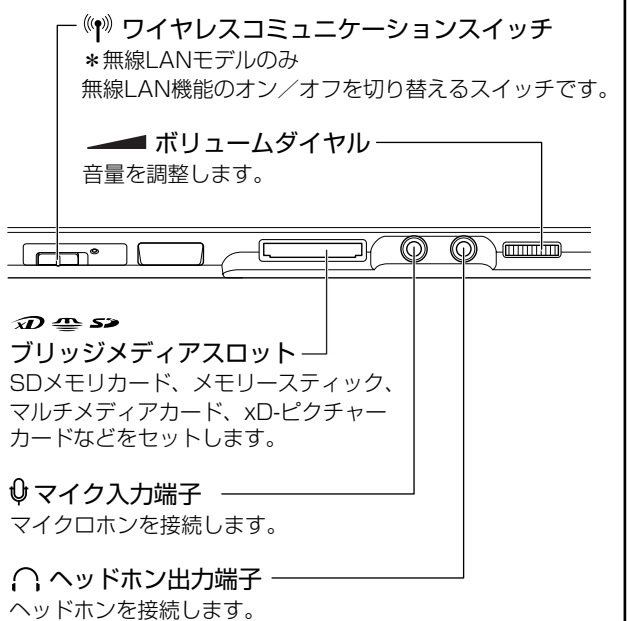

2 背面図

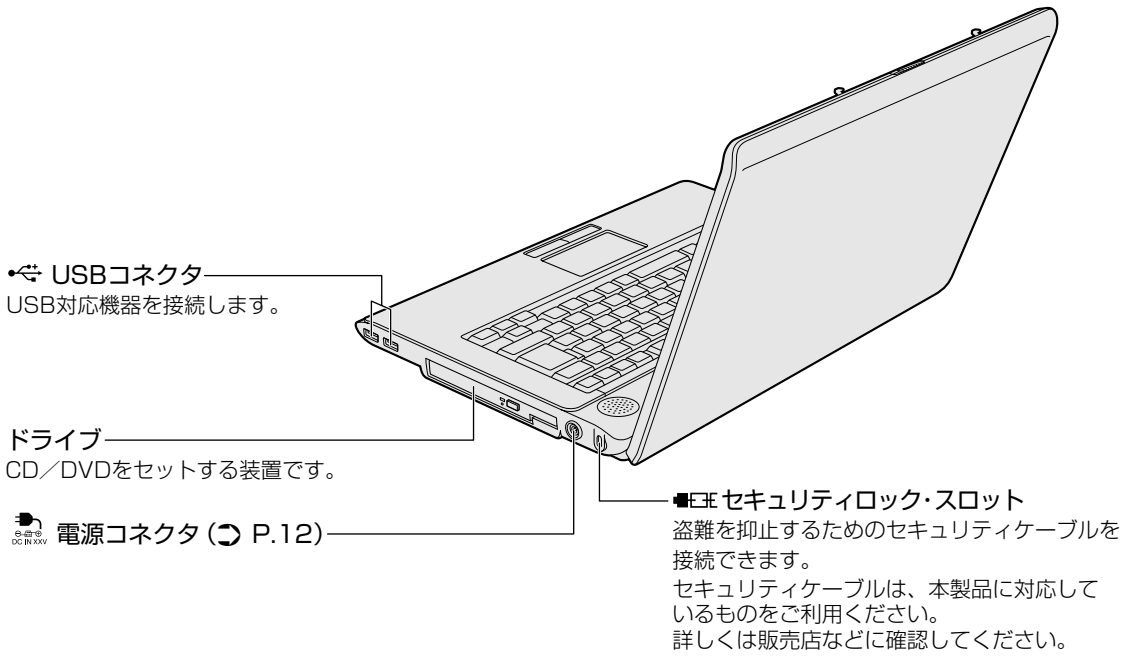

## 3 **裏面図**

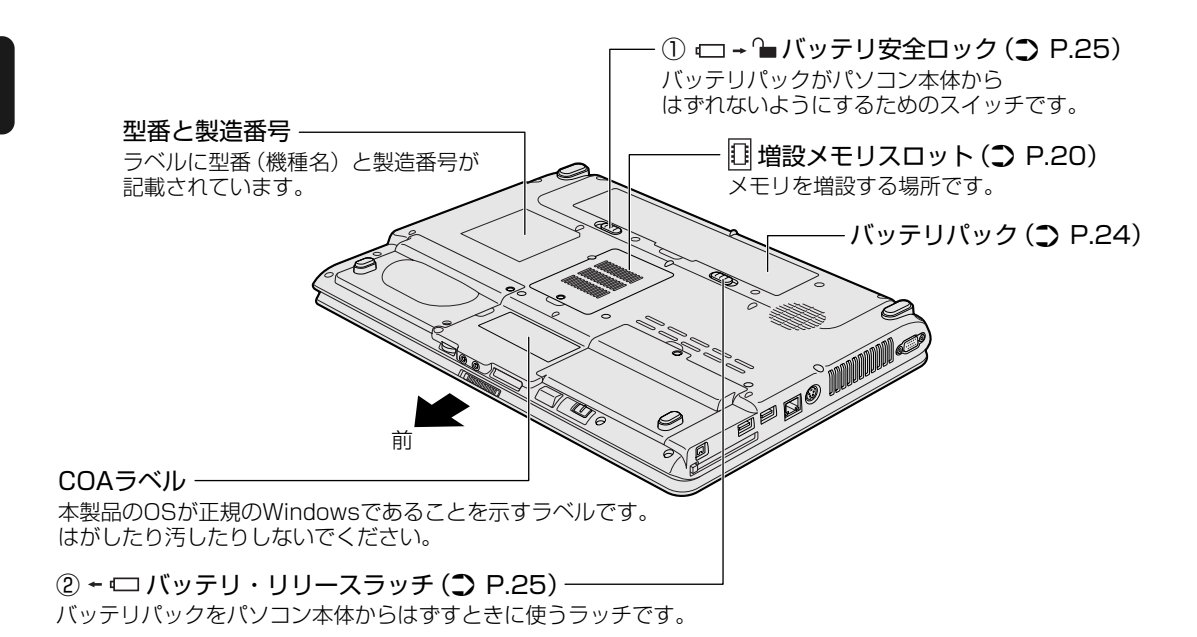

通風孔は、パソコン本体内部の熱を外部に逃がすためのものです。 ふさがないでください。

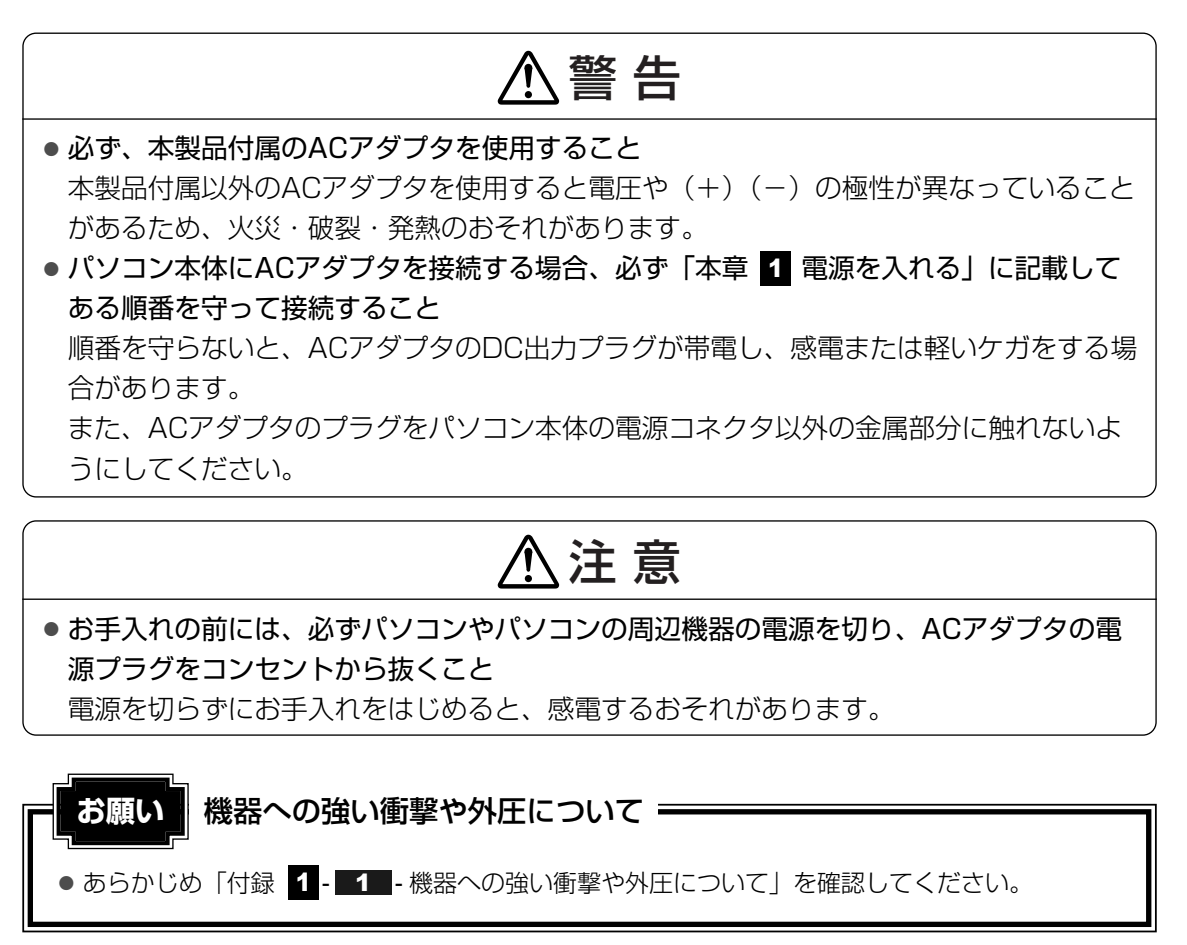

#### ❏ **電源コードの仕様**

本製品に付属の電源コードは、日本の規格にのみ準拠しています。 使用できる電圧(AC)は、100Vです。 必ずAC100Vのコンセントで使用してください。 \* 取得規格は、電気用品安全法です。

その他の地域で使用する場合は、当該国・地域の法令・安全規格に適合した電源コードを購入 してください。

#### ❏ **ACアダプタの仕様**

パソコン本体裏面の、型番が記載してあるラベルにDC電源の仕様が記載されています。ラベ ルの「定格電圧」「定格電流」と同じ数値が記載されている、付属のACアダプタをご使用くだ さい。

## 3 メモリの増設

増設メモリスロットに増設メモリを取り付けることができます。 ご購入のモデルによって、あらかじめ取り付けられているメモリの容量が異なります。 メモリが取り付けられていないスロットに別売りの増設メモリを取り付けたり、取り付けられ ているメモリを別売りの増設メモリと付け換えることができます。 増設メモリは、容量によって次の3タイプがあります。

- 2GB :PAME2004\*
- 1GB :PAME1004
- 512MB :PAME5124
- \* Coreモデルのみ

取り付けることのできる各モデルのメモリの容量は、次のとおりです。

Coreモデル : 各スロット最大2GB (合計4GB) まで ただし、OSが使用可能な領域は最大3GBまでです。 Celeronモデル: 各スロット最大1GB (合計2GB)まで

増設メモリの取り付け/取りはずし作業が難しい場合は、お買い求めの販売店などにご相談く ださい。

## 警 告�

●本文中で説明されている部分以外は絶対に分解しないこと 内部には高電圧部分が数多くあり、万一触ると、感電ややけどのおそれがあります。

## 注 意�

- ステープル、クリップなどの金属や、コーヒーなどの液体を機器内部に入れないこと 火災、感電の原因となります。万一、機器内部に入った場合は、バッテリを取りはずし、 電源を入れずに、お買い求めの販売店、またはお近くの保守サービスに点検を依頼してく ださい。
- 増設メモリの取り付け/取りはずしは、必ず電源を切り、ACアダプタのプラグを抜き、 バッテリパックを取りはずしてから作業を行うこと 電源を入れたまま取り付け/取りはずしを行うと感電、故障のおそれがあります。
- 電源を切った直後に増設メモリの取り付け/取りはずしを行わないこと 内部が高温になっており、やけどのおそれがあります。電源を切った後30分以上たって から行ってください。

**お願い** メモリの増設の操作にあたって ● あらかじめ、「付録 【 - 2 】 - メモリの増設の操作にあたって」を確認してください。 増設メモリは、東芝製オプションを使用してください。それ以外のメモリを増設すると、起動 しなくなったり、動作が不安定になる場合があります。

#### √∴ メモ デュアルチャネルについて

デュアルチャネルに対応したモデルでは、2つのスロットそれぞれにメモリを装着すると、デュアルチャ ネルで動作します。

デュアルチャネルで動作すると、2枚のメモリに効率よくアクセスできます。

ご購入いただいたモデルが、デュアルチャネルに対応しているかどうかは、別紙の『dynabook \*\*\*\* (お使いの機種名)シリーズをお使いのかたへ』でご確認ください。

#### **メモリを増設する** 1

あらかじめ取り付けられているメモリを交換したい場合は、先にメモリの取りはずしを行って ください。

参照 「本節 2 メモリを取りはずす」

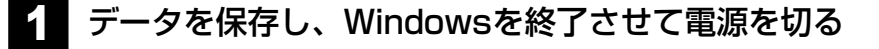

参照 ♪ 電源の切りかた『セットアップガイド』

- パソコン本体に接続されているACアダプタとケーブル類をはずす 2
- ディスプレイを閉じてパソコン本体を裏返し、バッテリパックを取りは ずす 3

参照 ▶ バッテリパックの取りはずし「本章 | 4 - 11 バッテリパックを交換する」

4▌ 増設メモリカバーのネジ1本をゆるめ①、カバーをはずす②

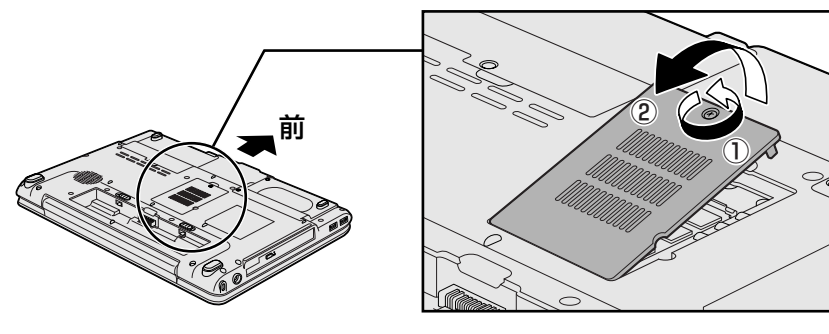

増設メモリスロットの内部に異物が入らないようにしてください。

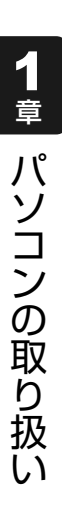

増設メモリを増設メモリスロットのコネクタに斜めに挿入し①、固定す るまで増設メモリを倒す② 5

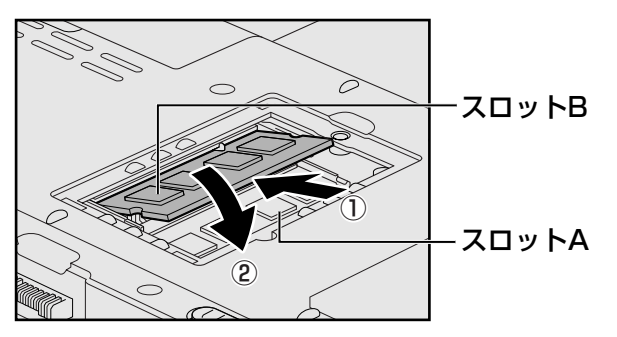

増設メモリの切れ込みを、増設メモリスロットのコネクタのツメに合わせて、しっか り差し込みます。

このとき、増設メモリの両端(切れ込みが入っている部分)を持って差し込むように してください。

6 増設メモリカバーをつけて①、手順 でゆるめたネジ1本をとめる② <sup>4</sup>

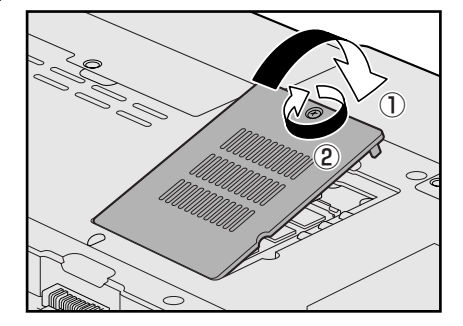

増設メモリカバーが浮いていないことを確認してください。

#### バッテリパックを取り付ける 7

参照 ▶ バッテリパックの取り付け「本章 |4 - |1 | バッテリパックを交換する」

パソコン本体の電源を入れると総メモリ容量が自動的に認識されます。総メモリ容量 が正しいか確認してください。

■参照 メモリ容量の確認について「本節 3 メモリ容量を確認する」

#### **メモリを取りはずす** 2

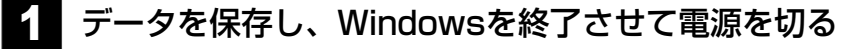

参照▶ 電源の切りかた『セットアップガイド』

2 パソコン本体に接続されているACアダプタとケーブル類をはずす

パ ソ コ ン  $\mathcal{Q}$ 取 り 扱 い

1 章

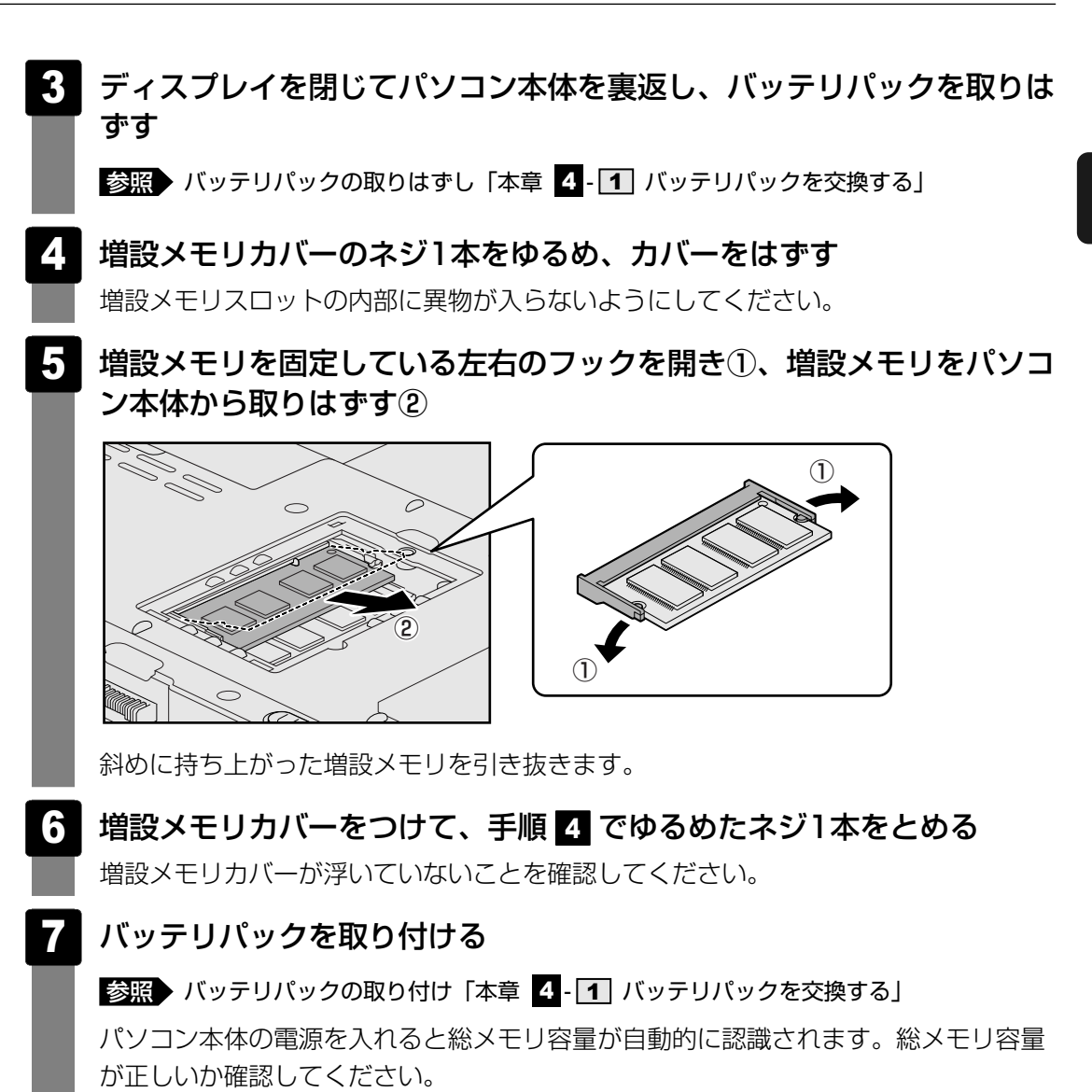

#### **メモリ容量を確認する** 3

メモリ容量は「東芝PC診断ツール」で確認することができます。

- [スタート]ボタン( $\rightarrow$ ) → [すべてのプログラム] → [TOSHIBA] → [ユーティリティ]→[PC診断ツール]をクリックする 1
	- 2 [基本情報]タブの[物理メモリ]の数値を確認する

## バッテリについて

パソコン本体には、バッテリパックが取り付けられています。

バッテリを充電して、バッテリ駆動(ACアダプタを接続しない状態)で使うことができます。 本製品を初めて使用するときは、バッテリパックを充電してから使用してください。

バッテリ駆動で使う場合は、あらかじめACアダプタを接続してバッテリパックの充電を完了 (フル充電)させるか、フル充電したバッテリパックを取り付けてください。

『安心してお使いいただくために』に、バッテリパックを使用するときの重要事項が記述されて います。バッテリ駆動で使う場合は、あらかじめその記述をよく読み、必ず指示を守ってくだ さい。

バッテリの充電量の確認や充電方法については《オンラインマニュアル》を参照してください。

## 危 険�

- バッテリパックは、必ず本製品に付属の製品を使用すること 寿命などで交換する場合は、東芝製バッテリPABAS098をお買い求めください。 指定以外の製品は、電圧や端子の極性が異なっていることがあるため火災・破裂・発熱の おそれがあります。
- バッテリパックを分解・改造しないこと 分解・改造すると、火災・破裂・発熱の原因となります。指定以外の製品や、分解・改造 したものは、安全性や製品に関する保証はできません。
- パソコン本体を落下させたなどで、強い衝撃が加わったバッテリパックは使用を中止する こと

バッテリパック内部に潜在的な損傷が起き、火災・破裂・発熱のおそれがあります。点検・ 修理をお買い求めの販売店またはお近くの保守サービスに依頼してください。

● バッテリパックに変形、変色、割れ、ヒビ、サビ、液漏れなどの外観の異常、あるいは異 臭、発熱などの異常がある場合には使用しないこと そのまま使用すると、火災・破裂・発熱のおそれがあります。点検・修理をお買い求めの販 売店またはお近くの保守サービスに依頼してください。

## 注 意�

● バッテリパックの充電温度範囲内 (5~35℃) で充電すること 充電温度範囲内で充電しないと、液もれや発熱、性能や寿命が低下するおそれがあります。

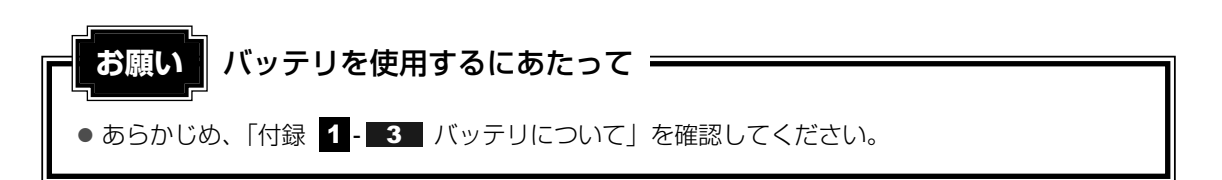

## 1 **バッテリパックを交換する**

バッテリパックの交換方法を説明します。

バッテリパックの取り付け/取りはずしのときには、「スリープ」にするのではなく、必ず電源 を切り、電源コードのプラグを抜いてから作業を行ってください。

#### ( メモ

● キズや破損を防ぐため、布などを敷いた安定した台の上にパソコン本体を置いて作業を行ってくださ い。

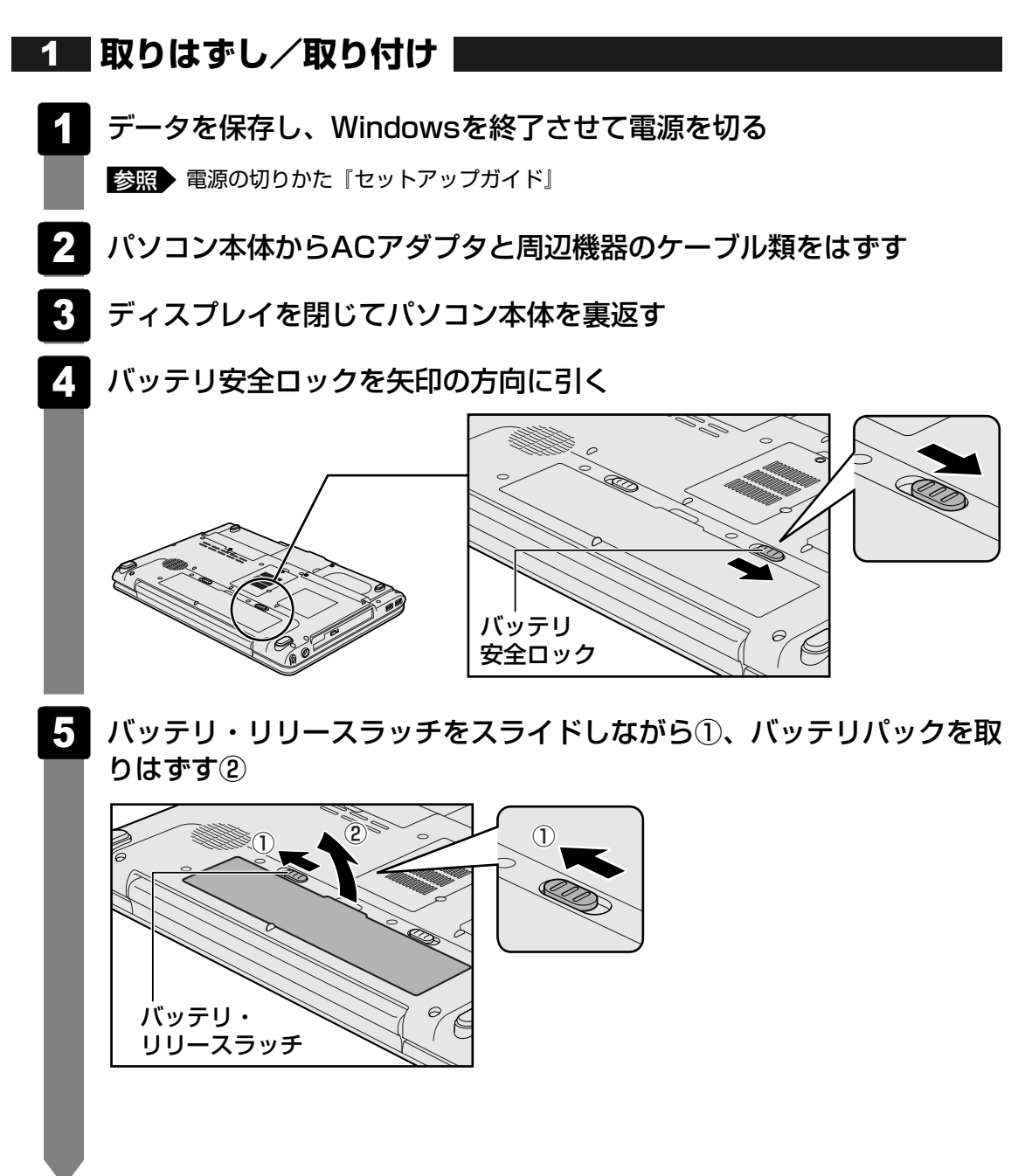

#### 交換するバッテリパックを、「カチッ」と音がするまで静かに差し込む 6

新しいあるいは充電したバッテリパックを図のようにななめに差し込みます①。バッ テリ・リリースラッチが自動的にスライドして、「カチッ」という音がするまで注意 して差し込んでください②。

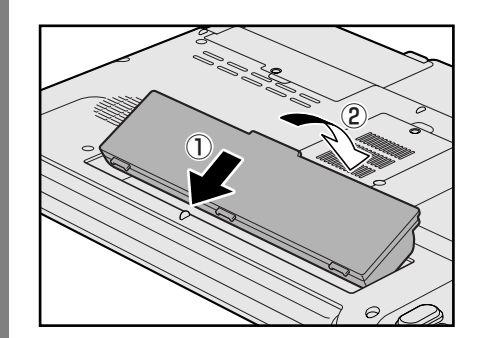

バッテリ安全ロックを矢印の方向にスライドする 7

バッテリパックがはずれないように、バッテリ安全ロックは必ず行ってください。

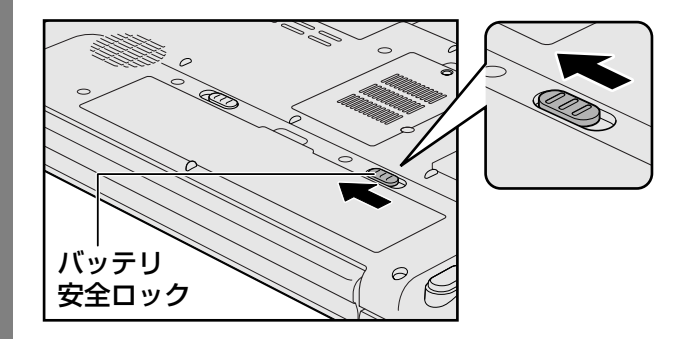

# 2 **<sup>章</sup>**

## ■ システム環境の変更

本製品を使用するときの、システム上のさまざまな環境を設定する方 法について説明しています。

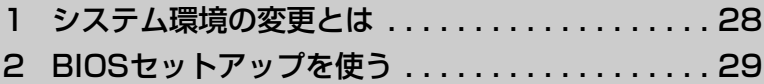

## 1 システム環境の変更とは

本製品は、次のようなパソコンのシステム環境を変更できます。

システム環境を変更するには、Windows上のユーティリティで変更するか、またはBIOSセット アップで変更するか、2つの方法があります。

通常は、Windows上のユーティリティで変更することを推奨します。

各項目の詳細については、《オンラインマニュアル》を参照してください。

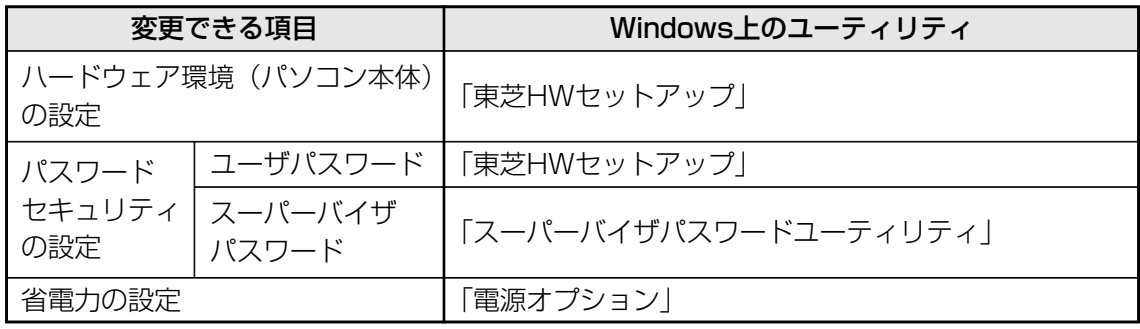

BIOSセットアップについては「本章 2 BIOSセットアップを使う」をご覧ください。

BIOSセットアップを使う

BIOS バイオス セットアップとは、パソコンのシステム構成をパソコン本体から設定するプログラムの ことです。

次のような設定ができます。

- ハードウェア環境(パソコン本体、周辺機器接続ポート)の設定
- ヤキュリティの設定
- 起動方法の設定

#### BIOSセットアップを使用する前の注意

● 通常、システム構成の変更はWindows上の「東芝HWセットアップ」、「電源オプション」、「デバイス マネージャ」などで行ってください。

参照 》「東芝HWセットアップ」「電源オブション」について《オンラインマニュアル》 「デバイスマネージャ」について『Windowsヘルプとサポート』

● 使用しているシステムによっては、システム構成を変更しても、変更が反映されない場合があります。

● BIOSセットアップで設定した内容は、電源を切っても消えません。しかし、内蔵バッテリ(時計用 バッテリ)が消耗した場合は標準設定値に戻ります。

## 1 **起動と終了/BIOSセットアップの操作**

#### **起動** 1

<mark>1</mark> キーボードの<u>|F2</u>|キーを押しながら電源スイッチを押し、「dynabook」 または「TOSHIBA」画面が表示されてから手をはなす

パスワードを設定している場合は、画面の指示に従って登録したパスワードを入力し、 *ENTER* |キーを押してください。

参照 ♪ パスワードについて《オンラインマニュアル》

BIOSセットアップが起動します。

起動できなかった場合は、通常の終了操作を行ってパソコン本体の電源を切り、手順 1 をやり直してください。

### **終了** 2

変更した内容を有効にして終了します。

[終了]メニューを表示する 1

終了方法を選択する 2

#### 画面の指示に従ってBIOSセットアップを終了する 3

Windowsが起動します。

#### **基本操作** 3

基本操作は次のとおりです。

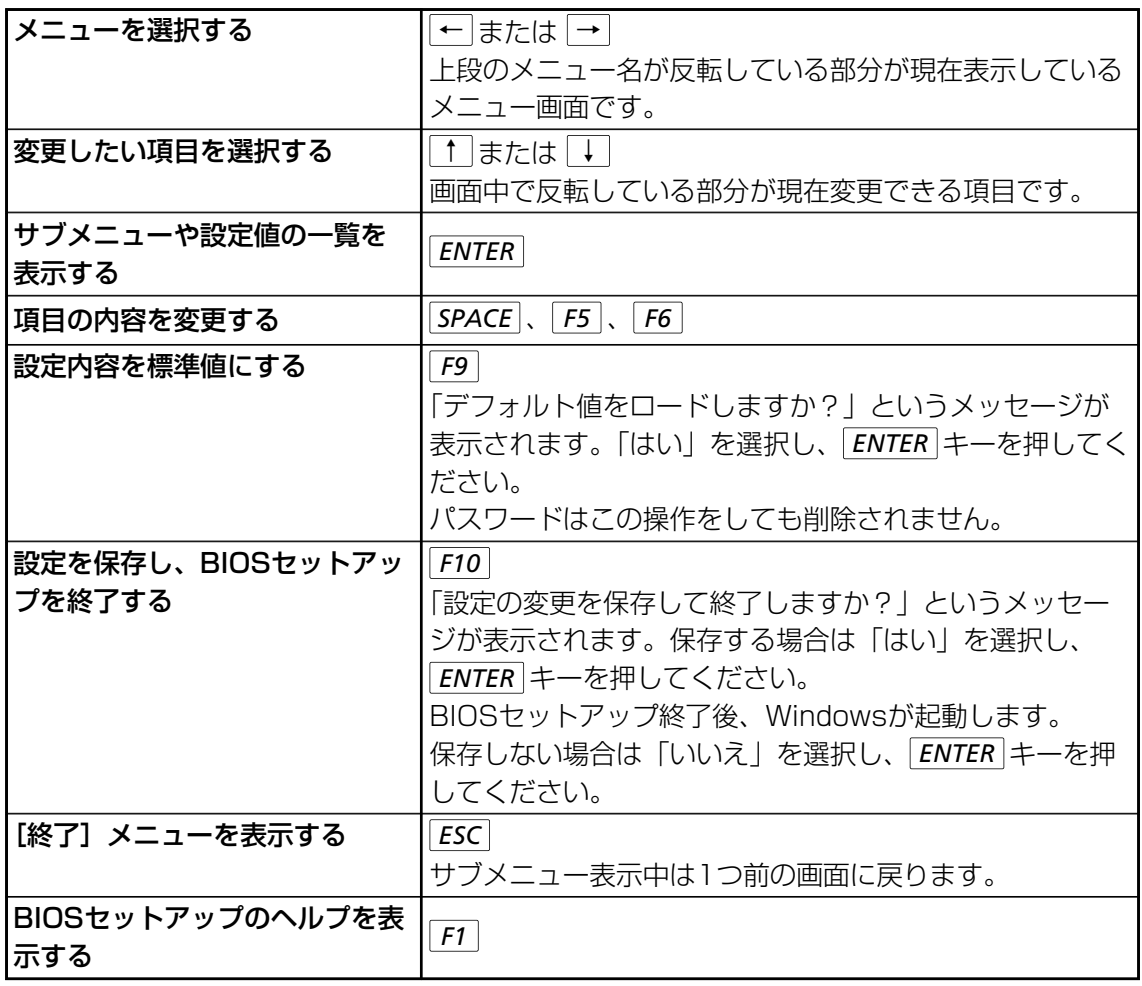

## 付録

本製品の機能を使用するにあたってのお願い、お問い合わせ先、技術 基準適合などについて記しています。

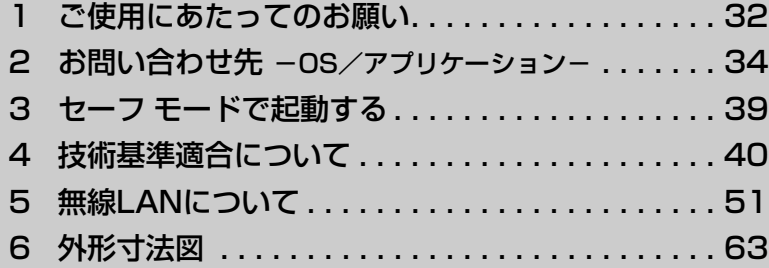

で使用にあたってのお願い

本書で説明している機能をご使用にあたって、知っておいていただきたいことや守っていただき たいことがあります。次のお願い事項を、本書の各機能の説明とあわせて必ずお読みください。

#### **パソコン本体について** 1

#### **■ 機器への強い衝撃や外圧について**

● 機器に強い衝撃や外圧を与えないように注意してください。製品には精密部品を使用してお りますので、強い衝撃や外圧を加えると部品が故障するおそれがあります。

#### 2 周辺機器について

#### **■ 周辺機器の取り付け/取りはずしについて**

- ●取り付け/取りはずしの方法は周辺機器によって違います。「1章| および《オンラインマ ニュアル》を読んでから作業をしてください。またその際には、次のことを守ってください。 守らなかった場合、故障するおそれがあります。
	- ・ホットインサーションに対応していない周辺機器を接続する場合は、必ずパソコン本体の 電源を切ってから作業を行ってください。ホットインサーションとは、電源を入れた状態 で機器の取り付け/取りはずしを行うことです。
	- ・適切な温度範囲内、湿度範囲内であっても、結露しないように急激な温度変化を与えない でください。冬場は特に注意してください。
	- ・ホコリが少なく、直射日光のあたらない場所で作業をしてください。
	- ・極端に温度や湿度の高い/低い場所では作業しないでください。
	- ・静電気が発生しやすい環境(乾燥した場所やカーペット敷きの場所など)では作業をしな いでください。
	- ・本書および《オンラインマニュアル》で説明している場所のネジ以外は、取りはずさない でください。
	- ・作業時に使用するドライバは、ネジの形、大きさに合ったものを使用してください。
	- ・本製品を分解、改造すると、保証やその他のサポートは受けられません。
	- ・パソコン本体のコネクタにケーブルを接続するときは、コネクタの上下や方向を合わせて ください。
	- ・ケーブルのコネクタに固定用ネジがある場合は、パソコン本体のコネクタに接続した後、 ケーブルがはずれないようにネジを締めてください。
	- ・パソコン本体のコネクタにケーブルを接続した状態で、接続部分に無理な力を加えないで ください。

#### **■ メモリの増設の操作にあたって**

- 必ずパソコン本体の電源を切り、電源コネクタからACアダプタのプラグを抜き、電源コード を電源コンセントからはずし、バッテリパックを取りはずしてから作業を行ってください。
- スロットA (下段)のメモリがはずれている状態では、本製品は使用できません。 必ずスロットA(下段)にメモリが取り付けられている状態で使用してください。
- ●パソコン本体やメモリのコネクタに触らないでください。コネクタにゴミや油が付着すると、 メモリが正常に使用できなくなります。
- 増設メモリを強く押したり、曲げたり、落としたりしないでください。
- 増設メモリは、コネクタに差し込む部分ではなく両端(切れ込みがある方)を持つようにし てください。
- スリープ/休止状態中に増設メモリの取り付け/取りはずしを行わないでください。スリー プ/休止状態が無効になります。また、保存されていないデータは消失します。
- ネジをゆるめる際は、ネジの種類に合ったドライバを使用してください。
- キズや破損を防ぐため、布などを敷いた安定した台の上にパソコン本体を置いて作業を行っ てください。

#### ❏ **静電気について**

● 増設メモリは、精密な電子部品のため静電気によって回復不能な損傷を受けることがありま す。人間の体はわずかながら静電気を帯びていますので、増設メモリを取り付ける前に静電 気を逃がしてから作業を行ってください。手近にある金属製のものに軽く指を触れるだけで、 静電気を防ぐことができます。

#### <mark>3 バッテリについて</mark>

#### **■ バッテリを使用するにあたって**

- バッテリパックの取り付け/取りはずしをする場合は、必ず電源を切り、電源コードのプラ グを抜いてから作業を行ってください。スリープを実行している場合は、バッテリパックの 取りはずしをしないでください。データが消失します。
- 電極に手を触れないでください。故障の原因になります。

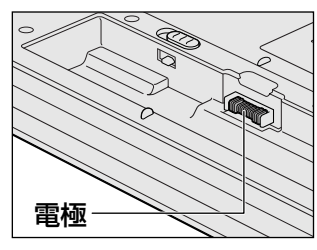

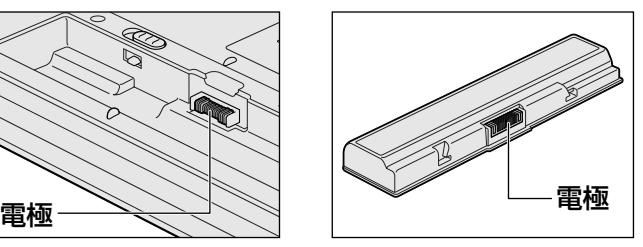

● バッテリ駆動で使用しているときは、バッテリの残量に十分注意してください。 バッテリを使いきってしまうと、スリープが効かなくなり、電源が切れて、メモリに記憶さ れていた内容はすべて消えます。また、時計用バッテリを使いきってしまうと、時刻や日付 に誤差が生じます。このような場合は、ACアダプタを接続してバッテリと時計用バッテリ を充電してください。

## お問い合わせ先 **-OS/アプリケーション-**

\*2007年10月現在の内容です。

各社の事情で、受付時間などが変更になる場合があります。

## 1 **OSのお問い合わせ先**

Windows Vista® についてのサポート情報は、下記のホームページをご覧ください。

#### http://support.microsoft.com/

Windows Vista® に関する一般的なお問い合わせは、東芝PCあんしんサポートになります。

## 2 **アプリケーションのお問い合わせ先**

各アプリケーションのユーザ登録については、それぞれのお問い合わせ先までお問い合わせく ださい。

インストールされているアプリケーションはご購入のモデルにより異なります。

Microsoft Office Excel/Microsoft Office Outlook/Microsoft Office PowerPoint /Microsoft Office Word/Microsoft Officeナビ

#### マイクロソフト無償サポート

〈TEL〉

TEL : 東京 03-5354-4500

:大阪 06-6347-4400

※ 次の情報をお手元に用意してご連絡ください。 郵便番号、ご住所、お名前、電話番号、お問い合わせ製品のプロダクトID 詳細は、製品添付の「パッケージ内容一覧」をご覧ください。

#### 〈受付時間・お問い合わせ回数〉

#### ●セットアップ、インストールに関するお問い合わせ

受付時間 : 9:30~12:00、13:00~19:00 (平日) 10:00~17:00(土曜日、日曜日) (マイクロソフト株式会社休業日、年末年始、祝祭日を除く。日曜日が 祝祭日の場合は営業いたします。その場合、振替休日は休業させてい ただきます)

回数 :指定はございません。

#### ●基本操作に関するお問い合わせ

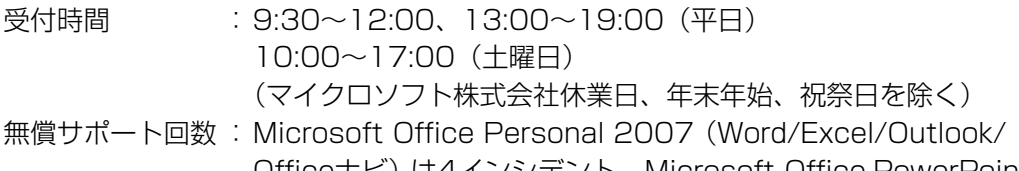

Officeナビ)は4インシデント、Microsoft Office PowerPoint 2007は2インシデントとなります。

お問い合わせに関する詳細は、Microsoft Office Personal 2007およびMicrosoft Office PowerPoint 2007のスタートガイドをご覧ください。

#### 〈ホームページ〉

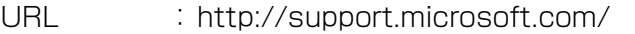

※ 電話サポート(無償)もしくは、製品サポートからお問い合わせになる製品をお選びください。

備考 まじゃくクロソフトサポートWeb上から直接インターネットを通じてお問 い合わせも可能です。

答えてねっと: http://www.kotaete-net.net/

#### マカフィー・インターネットセキュリティスイート ベーシック エディション

#### マカフィー・テクニカルサポートセンター

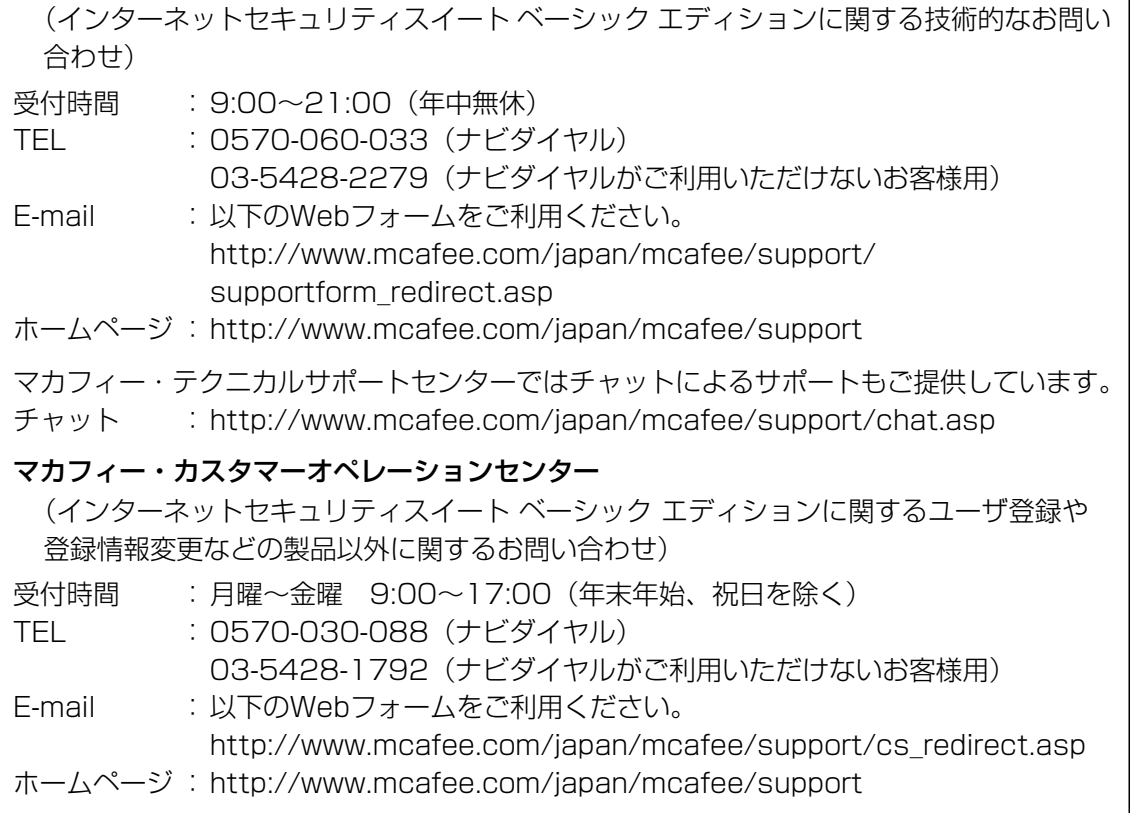

**付 録**

#### Broad News Street

#### ニューズウォッチ カスタマーサポート

受付時間 : 平日 10:00~17:00 (土、日、祝日、およびニューズウォッチが別途定める日はサポートの対象 外となります。) E-mail :toshibapc@newswatch.co.jp ホームページ: http://www.newswatch.co.jp/bns/toshibapc/

#### ウイルスバスター2008 90日版

#### ウイルスバスターサービスセンター

- 受付時間 : 9:30~17:30
- TEL : 0570-008326

 $\pi-\Delta\zeta$ ージ: http://www.trendmicro.co.jp/support/vb/index.asp

#### Corel Paint Shop Pro Photo XI/Corel Snapfire Plus SE

#### コーレル テクニカルサポート

無料電話サポート…初回お問合せ日から90日間のサポート

- 受付時間 :10:00~12:00 13:30~17:30 月曜日~金曜日(祝日を除く)
- TEL : 0570-003-002
- 無料メールサポート…専用のWEBメールフォームでのサポート

http://www.corel.jp/support/tech\_mail.html

有料電話サポート…下記のお客様に対して有料でのサポートを行っています。

- ・ 90日間の無料電話サポート期間終了後、引き続き電話でのサポートをご希望の場合
- ・ 無料電話サポート期間中、サポートセンターからの電話による時間指定でのサポートを ご希望の場合

サポートに関する詳細は弊社サポートページをご覧いただくか、もしくはカスタマーセン ターへお問合せください。

http://www.corel.jp/support/

#### コーレル カスタマーセンター

(ご購入前のお問い合わせおよびサービスに関するお問い合わせ窓口)

受付時間 :10:00~12:00 13:30~17:30 月曜日~金曜日(祝日を除く) TEL :0570-009-002

コーレルホームページ

http://www.corel.jp/

#### ebi.BookReader3J

#### eBookJapanサポートセンター

受付時間 : 10:00~18:00 (土日祝日除く) ホームページ :https://www.ebookjapan.jp/shop/support/

#### FlipViewer

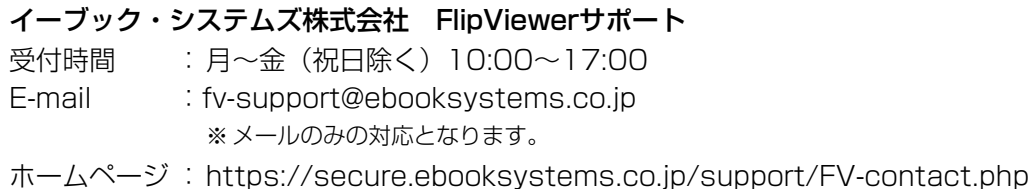

#### gooスティック

#### goo事務局

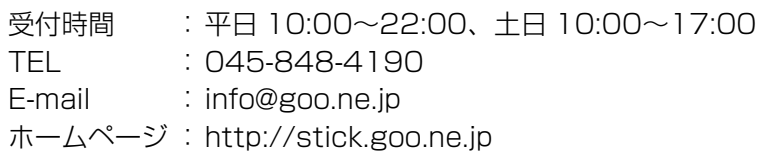

#### i-フィルター4

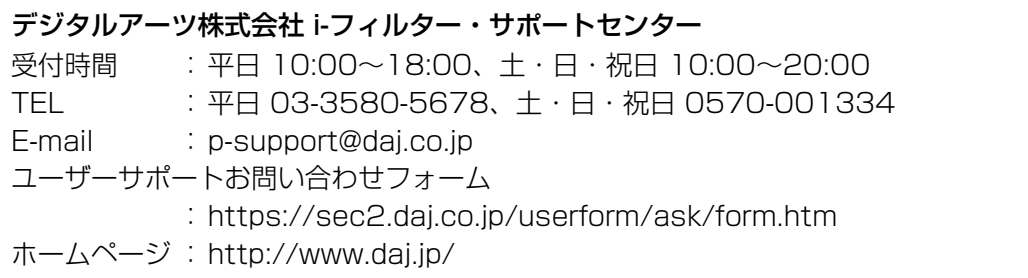

#### ナップスターアプリ

#### ナップスタージャパン株式会社 カスタマーサポート

E-mail : support@napster.jp

ホームページ: http://www.napster.jp/support

\* 会員専用問い合わせフォーム(ナップスターアプリ内)および一般向け問い合わせフォーム

(http://www.napster.jp/helprequest\_form.html)を用意しております。

#### TAITO MEMORIES ~Limited selection~

#### 株式会社タイトー お客様相談センター

受付時間 :10:00~18:00(年中無休)

TEL : 046-235-9550

ホームページ :http://www.taito.co.jp/

Adobe Reader/CD/DVD静音ユーティリティ/ConfigFree/Internet Explorer/ InterVideo WinDVD/JavaTM 2 Runtime Environment/LaLaVoice/ Microsoft Office OneNote/PC引越ナビ/TOSHIBA Disc Creator/ TOSHIBA DVD PLAYER/TOSHIBA Flash Cards/TOSHIBA Recovery Disc Creator/ TOSHIBA Smooth View/Windows Media Player/Windows ムービー メーカー/ Windows フォト ギャラリー/Windows メール/ササッとサーチ/ 東芝DVD-RAMユーティリティ/東芝HWセットアップ/東芝PC診断ツール/ 東芝SDメモリカードフォーマット/東芝省電力/東芝ボタンサポート/ぱらちゃん

東芝(東芝PCあんしんサポート)

**付 録**

全国共通電話番号 :0120-97-1048(通話料・電話サポート料無料) おかけいただくと、アナウンスが流れます。 アナウンスに従って操作してください。 技術的な質問、お問い合わせは、アナウンスの後で [1] をブッシュして ください。

技術相談窓口 受付時間:9:00~19:00(年中無休) [電話番号はおまちがえないよう、ご確認の上おかけください]

海外からの電話、携帯電話、PHS、または直収回線など回線契約によってはつながらない 場合がございます。その場合はTEL 043-298-8780 (通話料お客様負担)にお問い合わ せください。

システムメンテナンスのため、サポートを休止させていただく場合がございます。 日程は、dynabook.com「サポート情報」→「東芝PCあんしんサポート」 (http://dynabook.com/assistpc/anshin/index\_j.htm)にてお知らせいたします。

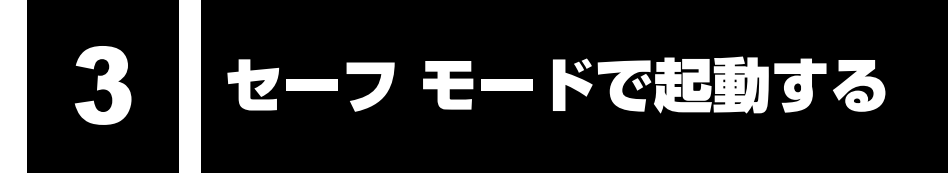

Windowsが起動しないときに、Windowsをセーフ モードまたは前回正常に起動したときの構 成で起動する方法があります。セーフ モードでは、最低限の機能でWindowsを起動させるこ とができます。

次の手順で操作してください。

- <mark>1</mark> F8|キーを押しながら、電源を入れる
- <mark>2</mark> 「dynabook」または「TOSHIBA」画面が表示されたら、<u>[*f8*|</u>キーから 手をはなす
- 目的にあわせて [セーフ モード] または [前回正常起動時の構成] を 選択し、 ENTER キーを押す 3

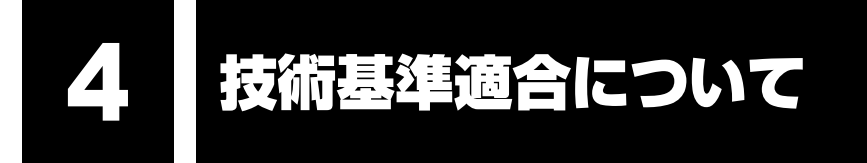

《オンラインマニュアル》にも技術基準適合に関する説明が記載されています。本書だけでなく、 《オンラインマニュアル》の記載もあわせてご確認ください。

#### ■ 瞬時電圧低下について

この装置は、社団法人 電子情報技術産業協会の定めたパーソナルコンピュータの瞬時電 圧低下対策のガイドラインを満足しております。しかし、ガイドラインの基準を上回る瞬 時電圧低下に対しては、不都合を生じることがあります。

■高調波対策について

参照▶《オンラインマニュアル》

■ 電波障害自主規制について

参照▶《オンラインマニュアル》

■「FCC information」について

参照▶《オンラインマニュアル》

■EU Declaration of Conformity について

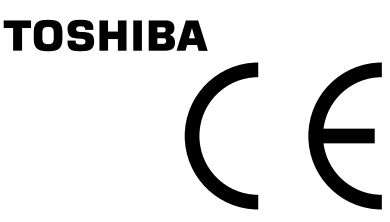

TOSHIBA declares that this product conforms to the following Standards.

Supplementary Information : "The product complies with the requirements of the Low Voltage Directive 73/23/EEC,the EMC Directive 89/336/EEC and the R&TTE Directive 1999/5/EC."

This product is carrying the CE-Mark in accordance with the related European Directives. Responsible for CE-Marking is TOSHIBA Europe, Hammfelddamm 8,41460 Neuss,Germany.

#### HITACHI LG DVDスーパーマルチドライブGSA-T20N (DVDスーパーマルチドライブ DVD±R 2層式メディア対応) 安全にお使いいただくために

本装置を正しくご使用いただくために、この説明書をよくお読みください。 また、お読みになった後は、必ず保管してください。

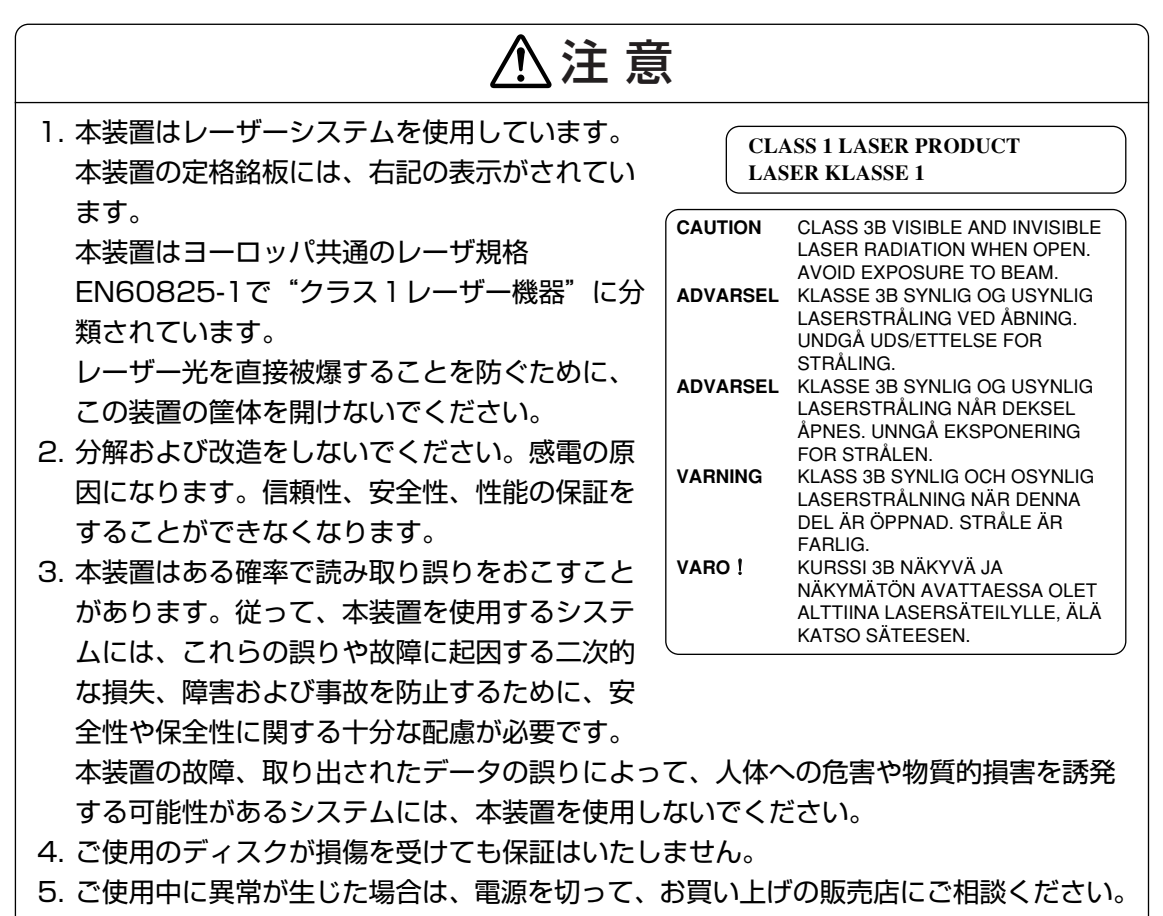

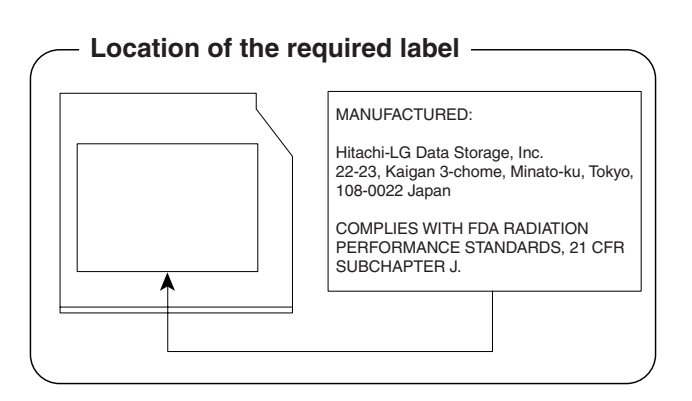

**付 録**

#### Panasonic DVDスーパーマルチドライブUJ-850 (DVDスーパーマルチドライブ DVD±R 2層式メディア対応) 安全にお使いいただくために

本装置を正しくご使用いただくために、この説明書をよくお読みください。 また、お読みになった後は、必ず保管してください。

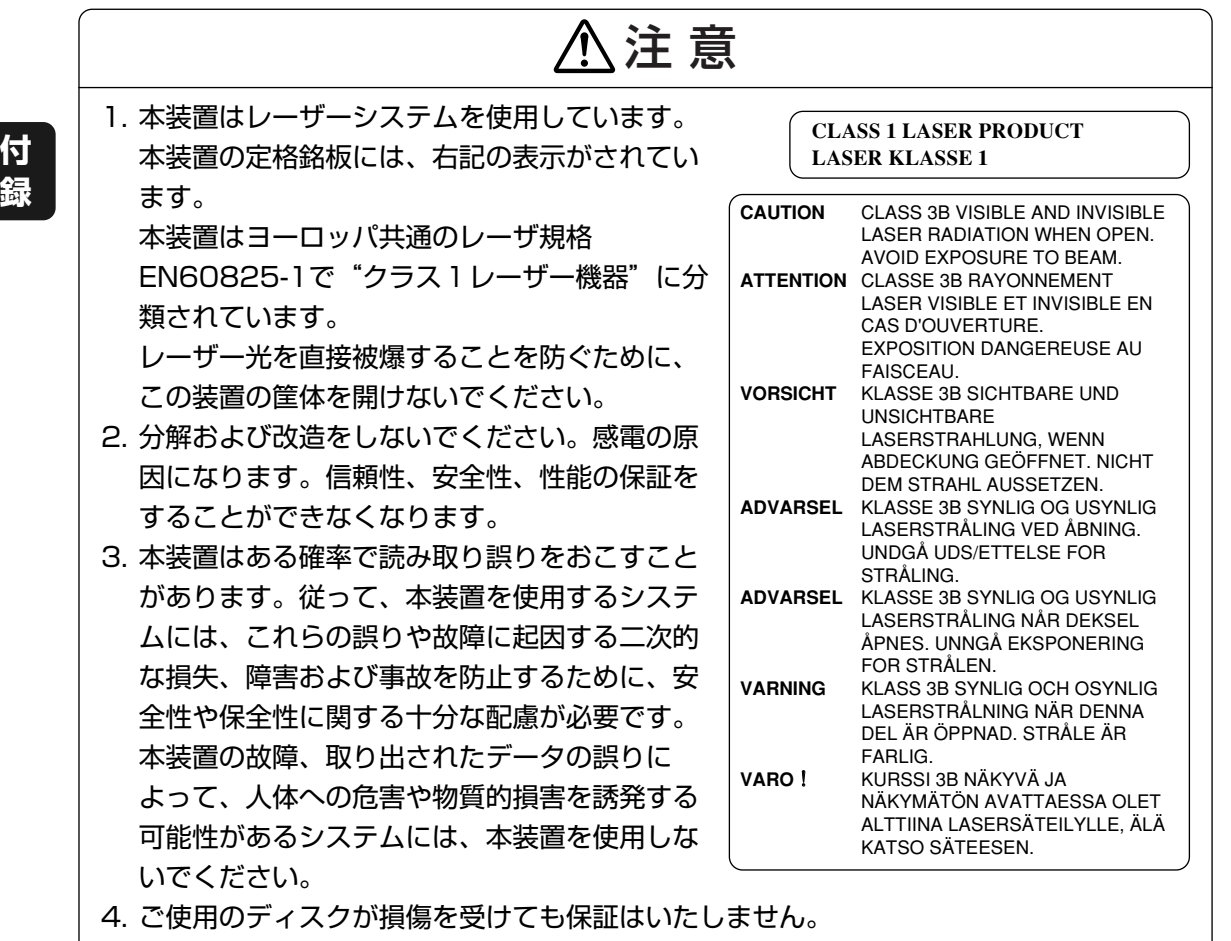

5. ご使用中に異常が生じた場合は、電源を切って、お買い上げの販売店にご相談ください。

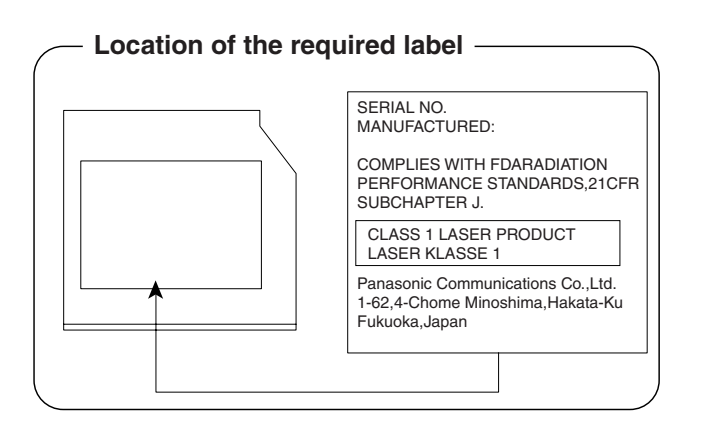

**42**

#### Panasonic DVDスーパーマルチドライブUJ-870 (DVDスーパーマルチドライブ DVD±R 2層式メディア対応) 安全にお使いいただくために

本装置を正しくご使用いただくために、この説明書をよくお読みください。 また、お読みになった後は、必ず保管してください。

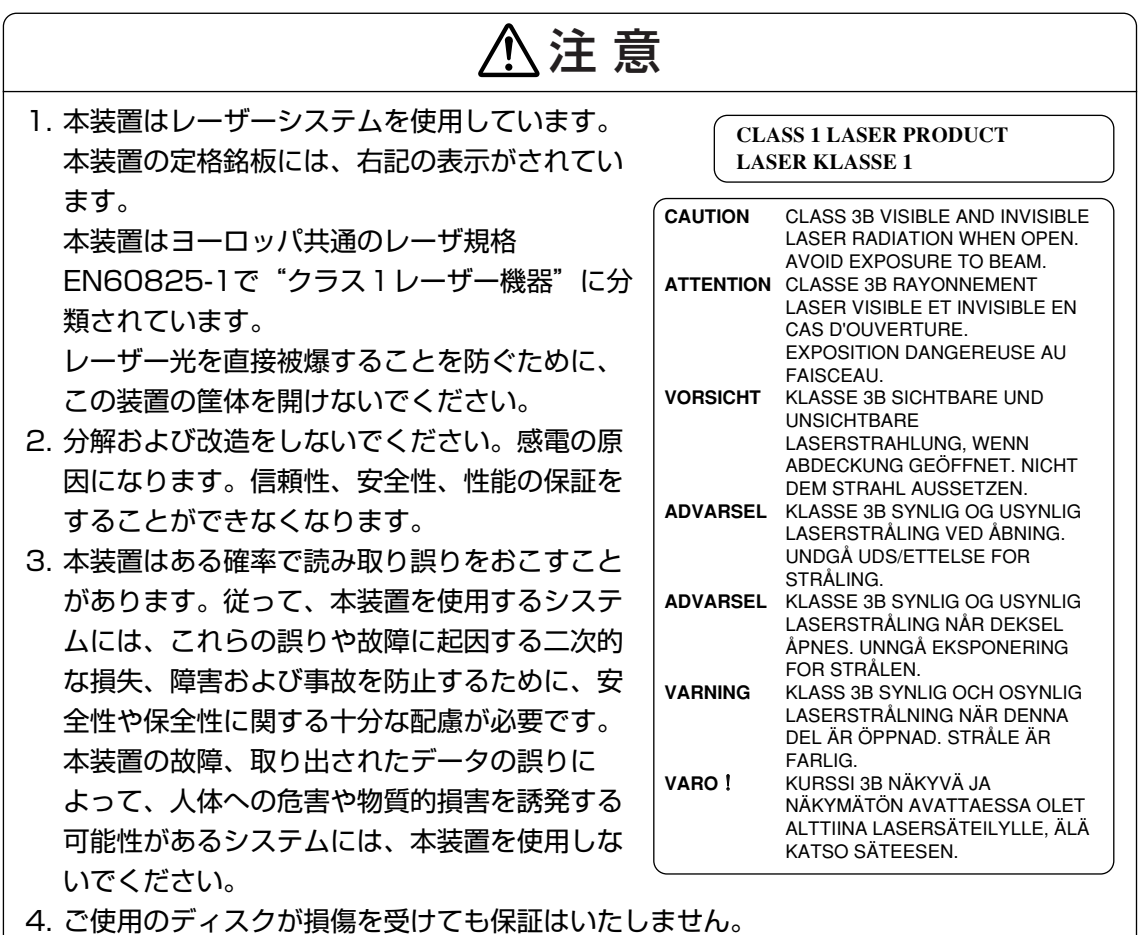

5. ご使用中に異常が生じた場合は、電源を切って、お買い上げの販売店にご相談ください。

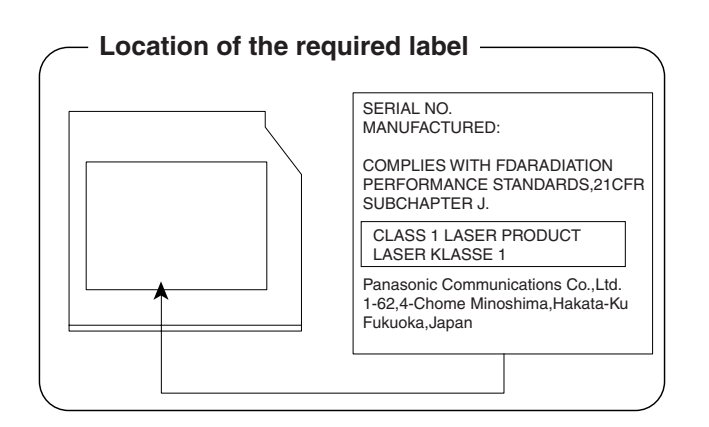

#### Pioneer DVDスーパーマルチドライブDVR-K17 (DVDスーパーマルチドライブ DVD±R 2層式メディア対応) 安全にお使いいただくために

本装置を正しくご使用いただくために、この説明書をよくお読みください。 また、お読みになった後は、必ず保管してください。

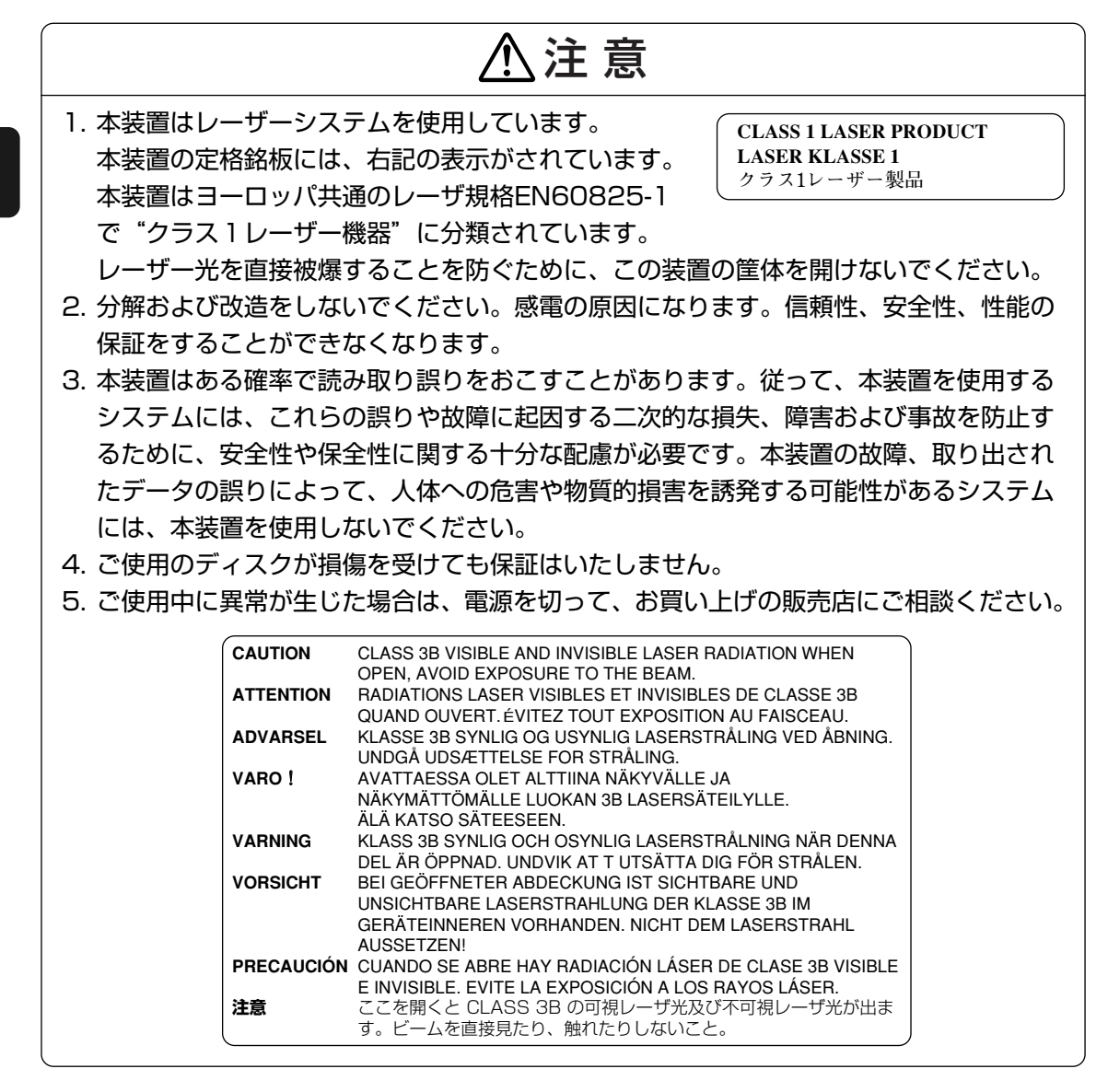

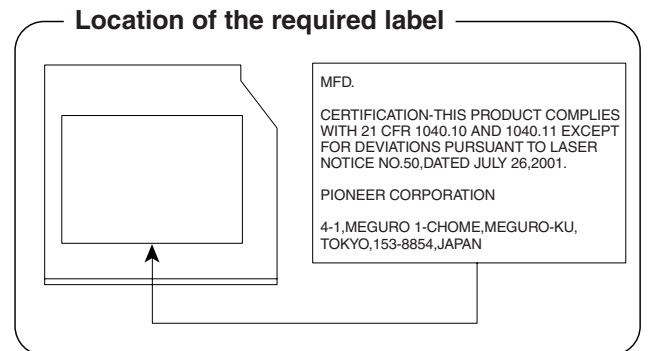

**44**

**付 録**

#### TEAC DVDスーパーマルチドライブDV-W28EC (DVDスーパーマルチドライブ DVD±R 2層式メディア対応) 安全にお使いいただくために

本装置を正しくご使用いただくために、この説明書をよくお読みください。 また、お読みになった後は、必ず保管してください。

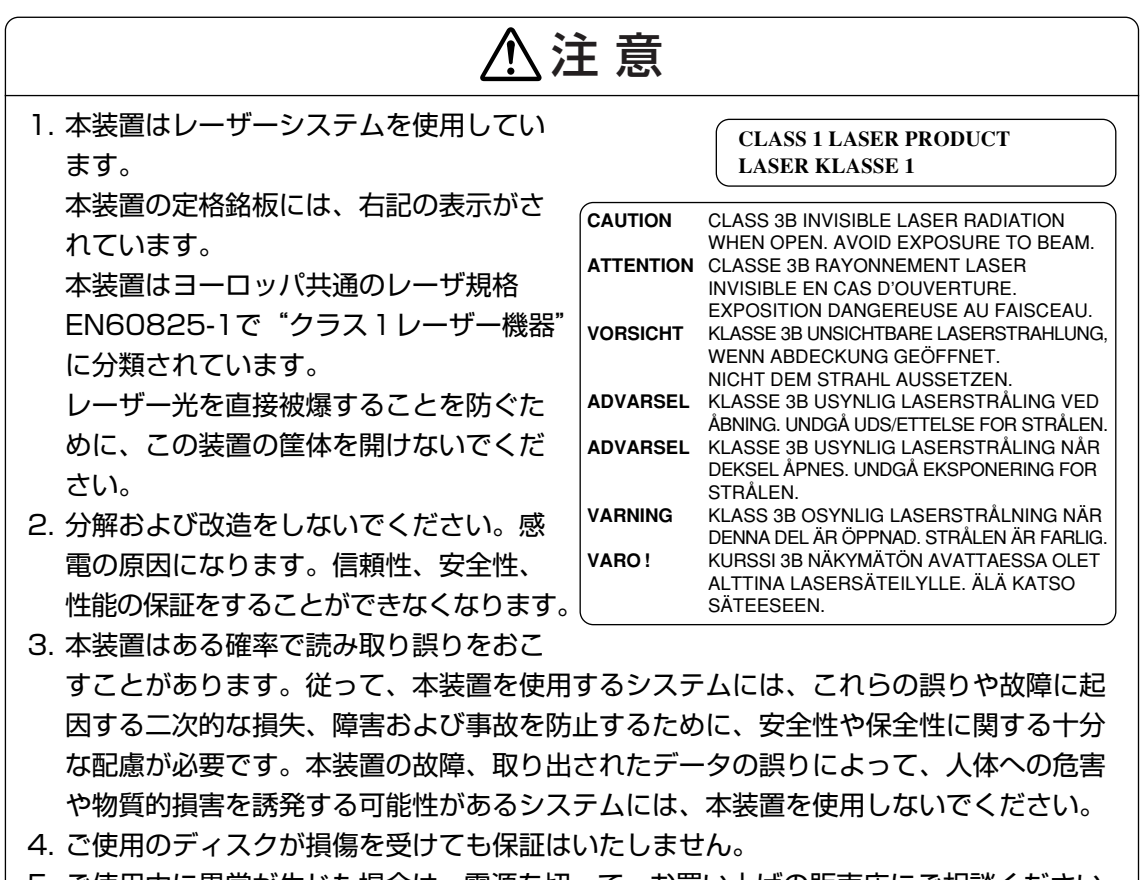

5. ご使用中に異常が生じた場合は、電源を切って、お買い上げの販売店にご相談ください。

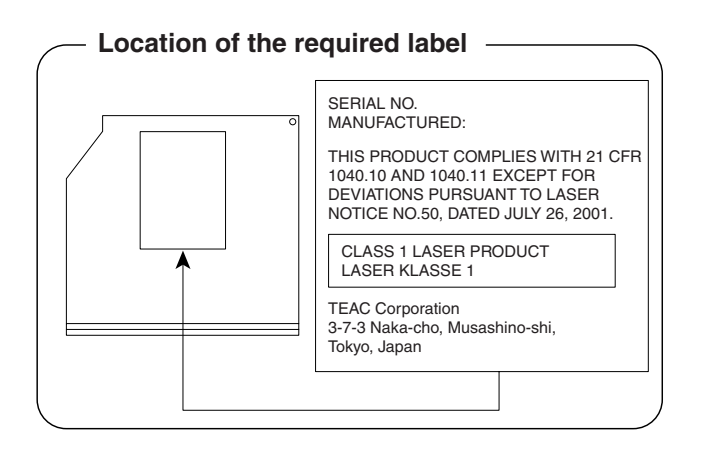

#### Toshiba Samsung Storage Technology DVDスーパーマルチドライブTS-L632D (DVDスーパーマルチドライブ DVD±R 2層式メディア対応) 安全にお使いいただくために

本装置を正しくご使用いただくために、この説明書をよくお読みください。 また、お読みになった後は、必ず保管してください。

## 注 意�

1. 本装置はレーザーシステムを使用しています。 本装置の定格銘板には、右記の表示がされています。 本装置はヨーロッパ共通のレーザ規格EN60825-1 で"クラス1レーザー機器"に分類されています。 レーザー光を直接被爆することを防ぐために、この 装置の筐体を開けないでください。

**CLASS 1 LASER PRODUCT APPAREIL A LASER DE CLASSE 1 LASER SCHUTZ KLASSE 1 PRODUKT NACH EN 60825-1:1994/A2:2001**

- 2. 分解および改造をしないでください。感電の原因になります。信頼性、安全性、性能の 保証をすることができなくなります。
- 3. 本装置はある確率で読み取り誤りをおこすことがあります。従って、本装置を使用する システムには、これらの誤りや故障に起因する二次的な損失、障害および事故を防止す るために、安全性や保全性に関する十分な配慮が必要です。本装置の故障、取り出され たデータの誤りによって、人体への危害や物質的損害を誘発する可能性があるシステム には、本装置を使用しないでください。
- 4. ご使用のディスクが損傷を受けても保証はいたしません。
- 5. ご使用中に異常が生じた場合は、電源を切って、お買い上げの販売店にご相談ください。

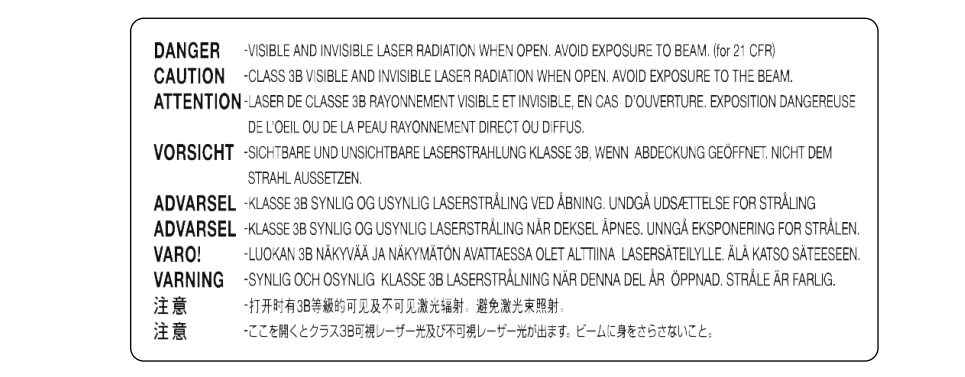

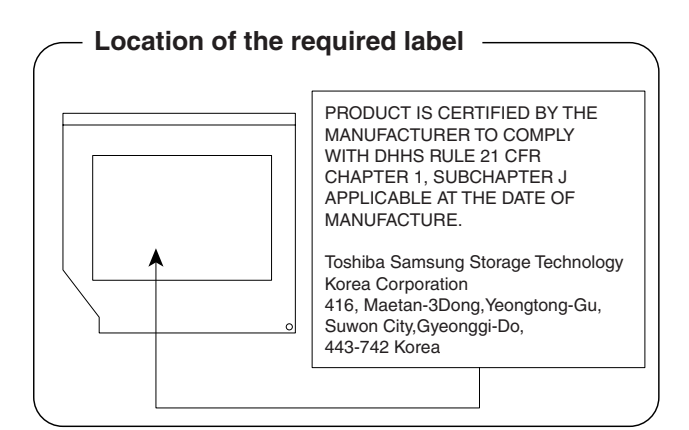

**付 録**

#### Toshiba Samsung Storage Technology DVDスーパーマルチドライブTS-L632H (DVDスーパーマルチドライブ DVD±R 2層式メディア対応) 安全にお使いいただくために

本装置を正しくご使用いただくために、この説明書をよくお読みください。 また、お読みになった後は、必ず保管してください。

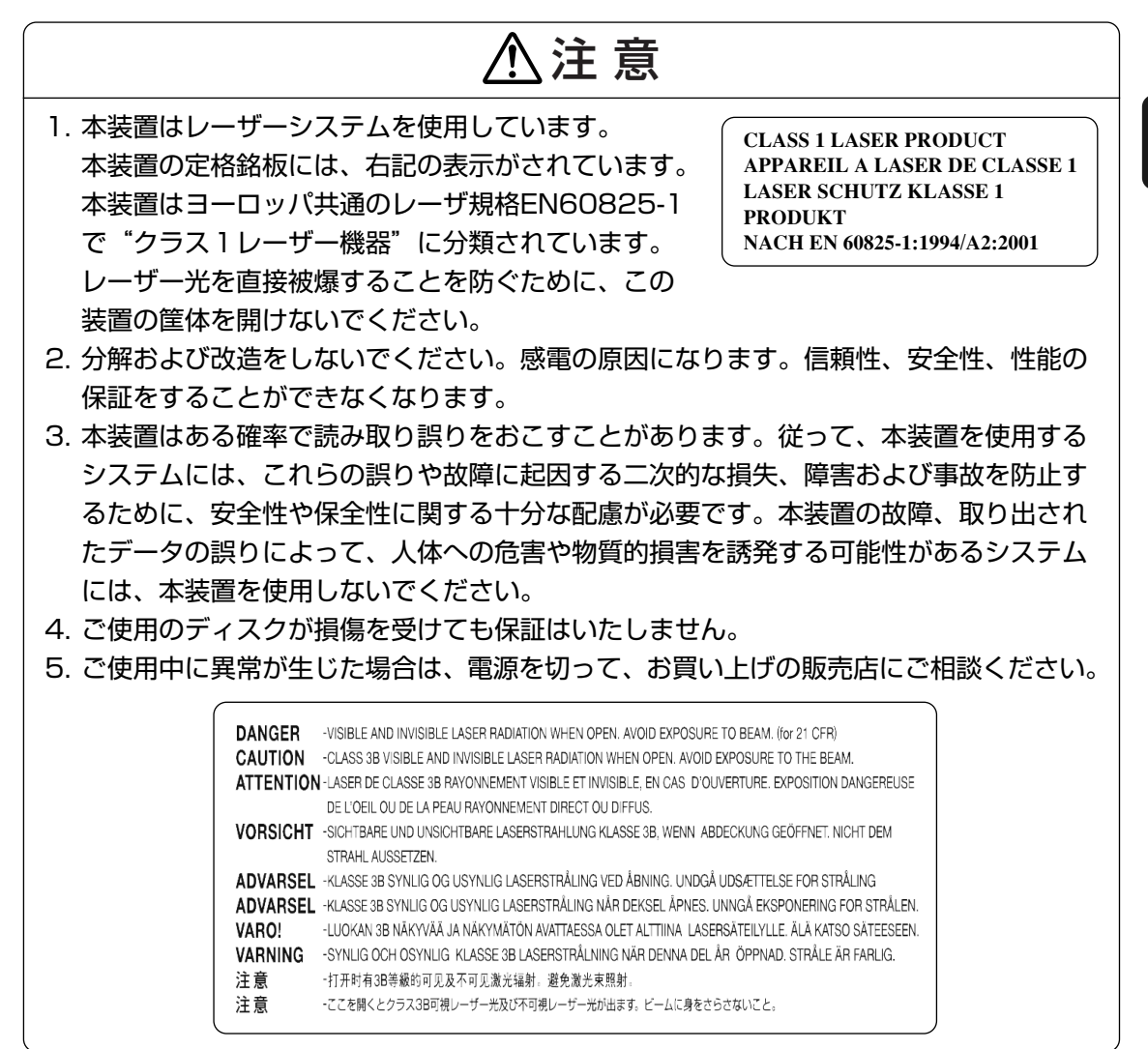

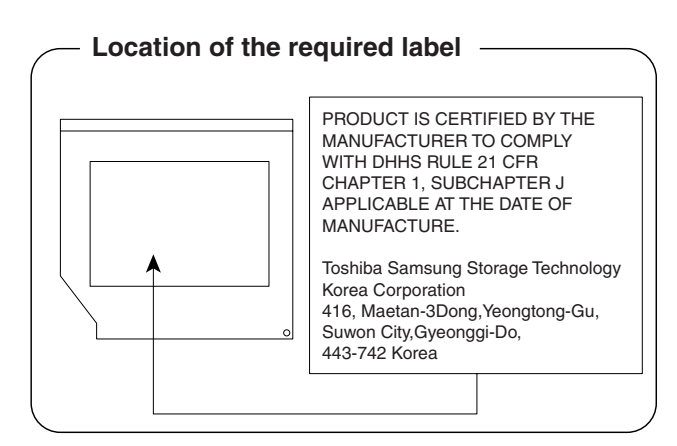

**付 録**

#### TEAC DVD-ROM&CD-R/RWドライブDW-224E (DVD-ROM&CD-R/RWドライブ) 安全にお使いいただくために

本装置を正しくご使用いただくために、この説明書をよくお読みください。 また、お読みになった後は、必ず保管してください。

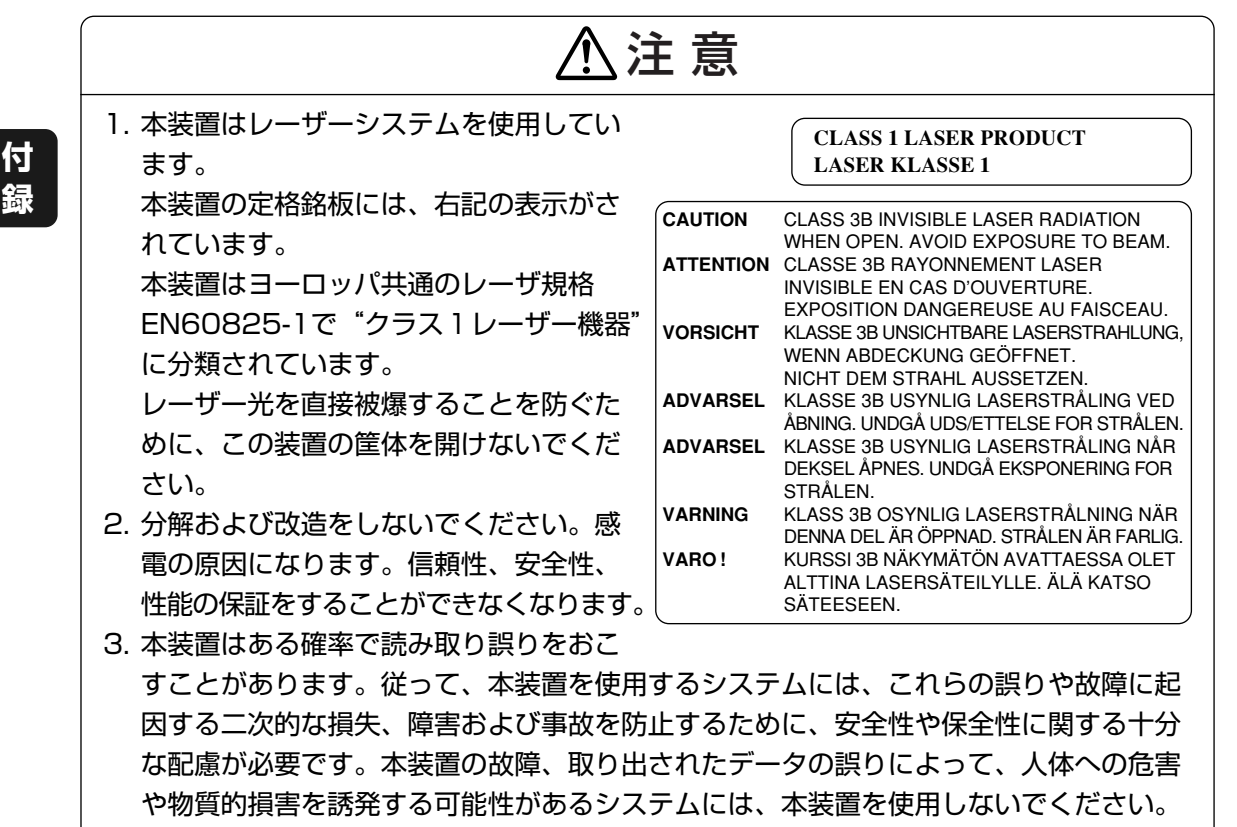

- 4. ご使用のディスクが損傷を受けても保証はいたしません。
- 5. ご使用中に異常が生じた場合は、電源を切って、お買い上げの販売店にご相談ください。

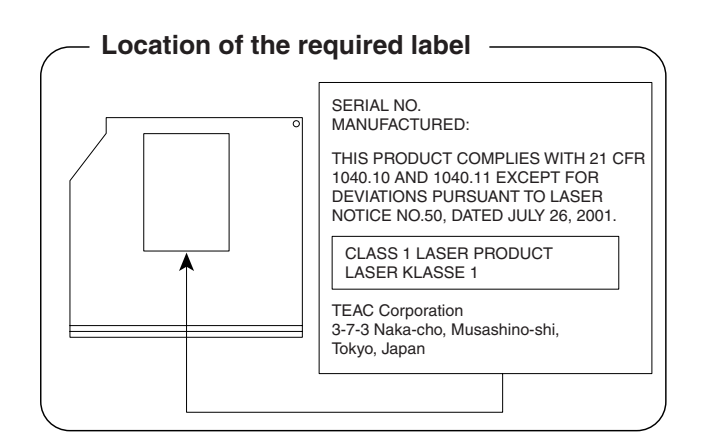

**48**

#### Toshiba Samsung Storage Technology DVD-ROM&CD-R/RWドライブTS-L462D (DVD-ROM&CD-R/RWドライブ) 安全にお使いいただくために

本装置を正しくご使用いただくために、この説明書をよくお読みください。 また、お読みになった後は、必ず保管してください。

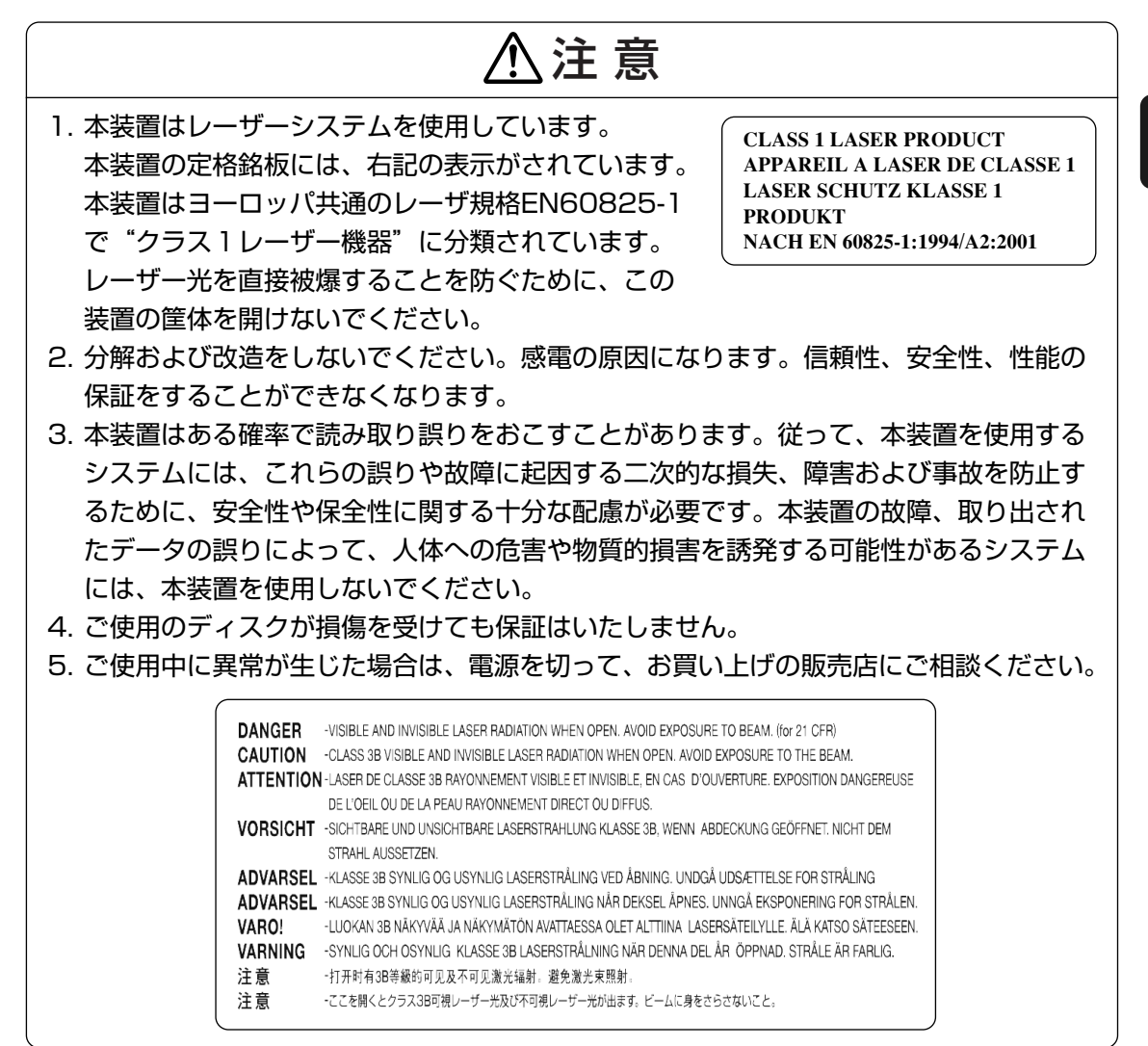

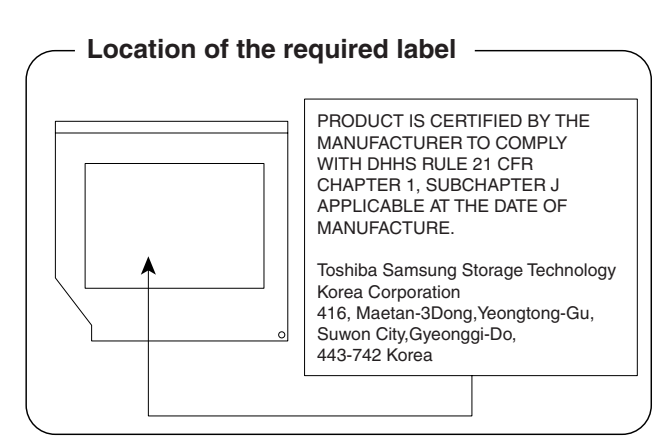

**付 録**

#### TEAC CD-ROMドライブCD-224E (CD-ROMドライブ) 安全にお使いいただくために

本装置を正しくご使用いただくために、この説明書をよくお読みください。 また、お読みになった後は、必ず保管してください。

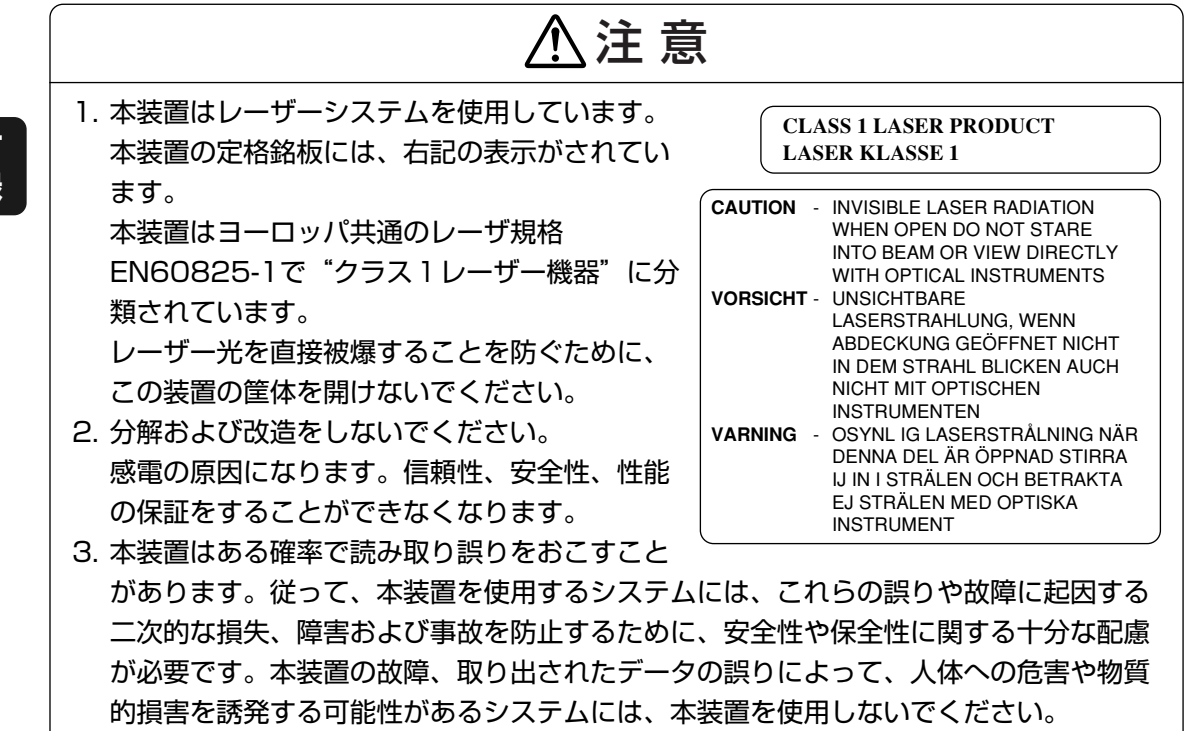

4. ご使用のディスクが損傷を受けても保証はいたしません。

5. ご使用中に異常が生じた場合は、電源を切って、お買い上げの販売店にご相談ください。

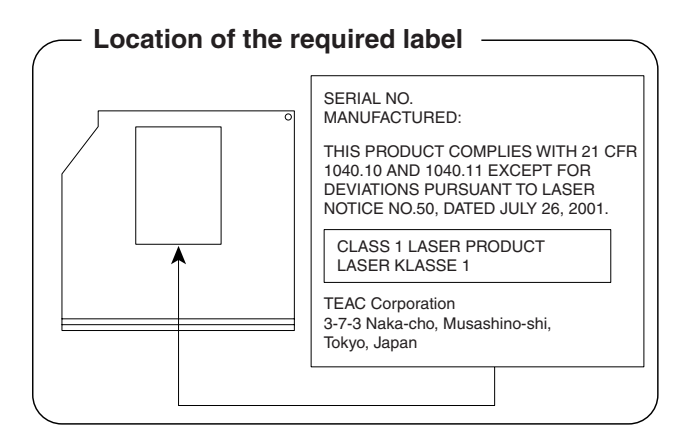

**付 録** \*無線LANモデルのみ

#### <u>1■</u> 無線LANの概要

本製品には、IEEE802.11a(J52/W52/W53/W56\*1)\*2、IEEE802.11b、

IEEE802.11gに準拠した無線LANモジュールが内蔵されています。次の機能をサポートして います。

- \* IEEE802.11aは、IEEE802.11a、IEEE802.11bおよびIEEE802.11gに対応したモジュールを搭載し たモデルのみ
- 規格値54Mbps無線LAN対応 (IEEE802.11a/11gの場合) \*3
- 規格値11Mbps無線LAN対応 (IEEE802.11bの場合) \*3
- 周波数チャネル選択
- マルチチャネル間のローミング
- パワーマネージメント
- \*1 W56はAtheros a/b/g対応モデルのみ
- \*2 社団法人 電子情報技術産業協会による表記
- \*3 表示の数値は、無線LAN規格の理論上の最大値であり、実際のデータ転送速度を示すものではありません。

 $\mathbb{R}$   $\times$   $\mathbb{R}$ 

● IEEE802.11aは屋外では使用できません。

#### **無線特性** 2

無線LANの無線特性は、製品を購入した国/地域、購入した製品の種類により異なる場合があ ります。

多くの場合、無線通信は使用する国/地域の無線規制の対象になります。無線ネットワーク機 器は、無線免許の必要ない5GHz帯および2.4GHz帯で動作するように設計されていますが、 国/地域の無線規制により無線ネットワーク機器の使用に多くの制限が課される場合がありま す。

各地域で適用される無線規制については、|本節 | 6 | お客様に対するお知らせ」を確認して ください。

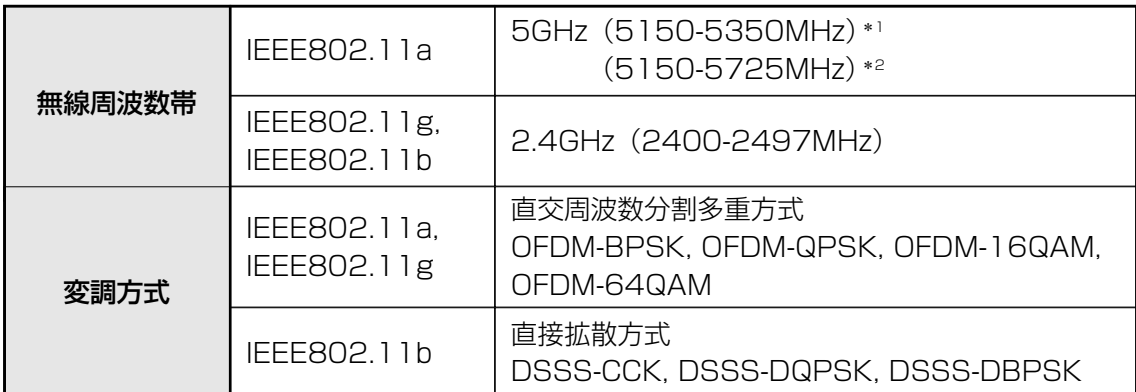

\*1 Intel a/b/g対応モデル

\*2 Atheros a/b/g対応モデル

無線機器の通信範囲と転送レートには相関関係があります。無線通信の転送レートが低いほど、 通信範囲は広くなります。

#### $\odot$   $\times$   $E$

- アンテナの近くに金属面や高密度の固体があると、無線デバイスの通信範囲に影響を及ぼすことがあ ります。
- 無線信号の伝送路上に無線信号を吸収または反射し得る"障害物"がある場合も、通信範囲に影響を与え ます。

#### **サポートする周波数帯域** 3

無線LAN がサポートする5GHz帯および2.4GHz 帯のチャネルは、国/地域で適用される無 線規制によって異なる場合があります(表「無線IEEE802.11 チャネルセット|参照)。 各地域で適用される無線規制については、|本節 | 6 | お客様に対するお知らせ」を確認して ください。

#### **■無線IEEE802.11 チャネルセット**

#### ● IEEE802.11a (5GHz) の場合

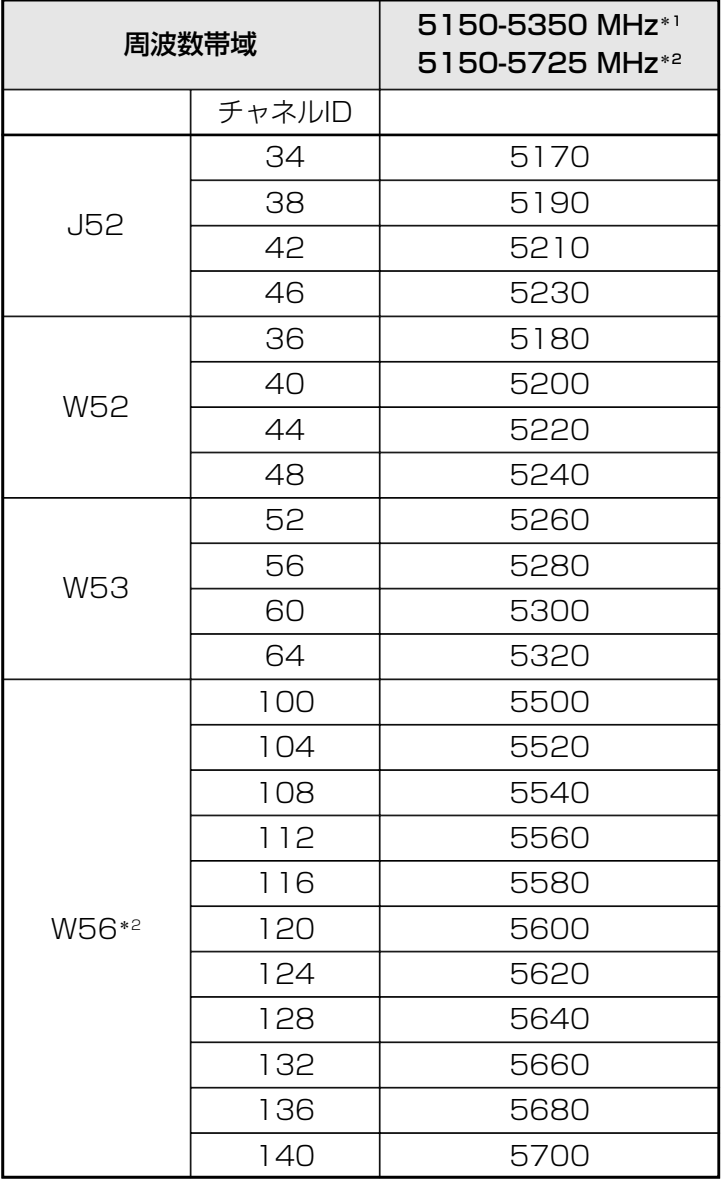

アクセスポイント側のチャネル(J52/W52/W53/W56\*2)にあわせて、そのチャネルに 自動的に設定されます。

\*1 Intel a/b/g対応モデルのみ

\*2 Atheros a/b/g対応モデルのみ

● IEEE802.11b/g (2.4GHz) の場合

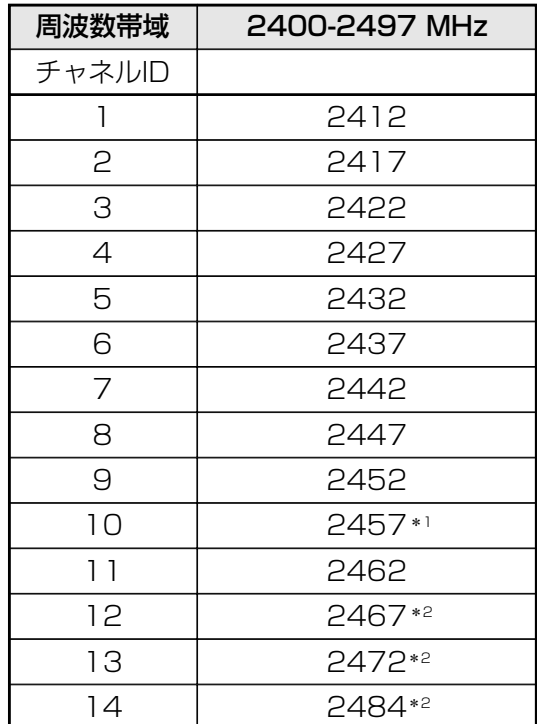

\*1 購入時に、アドホックモード接続時に使用するチャネルとして設定されているチャネルです。

\*2 これらのチャネルが使用可能かどうかは、使用する無線LANモジュールによって異なります。使用可 能チャネルについては、「本節 ■ 7 ■ ご使用になれる国/地域について」を参照してください。

無線LANをインストールする場合、チャネル設定は、次のように管理されます。

●インフラストラクチャで無線LAN接続する場合、ステーションが自動的に無線LANアクセ スポイントのチャネルに切り替えます。異なるアクセスポイント間をローミングする場合は、 ステーションが必要に応じて自動的にチャネルを切り替えます。無線LANアクセスポイント の設定チャネルもこの範囲にする必要があります。

#### **本製品を日本でお使いの場合のご注意** 4

日本では、本製品を第二世代小電力データ通信システムに位置付けており、その使用周波数帯 は2,400MHz~2,483.5MHzです。この周波数帯は、移動体識別装置(移動体識別用構内無 線局及び移動体識別用特定小電力無線局)の使用周波数帯2,427MHz~2,470.75MHzと重 複しています。

電波法により、5GHz帯無線LANの屋外での使用は禁止されています。

#### ■ステッカー

本製品を日本国内にてご使用の際には、本製品に付属されている次のステッカーをパソコン本 体に張ってください。

> この機器の使用周波数帯は 2.4GHz帯です。この周波数では電 子レンジ等の産業・科学・医療機器のほか、他の同種無線局、工 場の製造ライン等で使用されている免許を要する移動体識別用 の 構内無線局、免許を要しない特定小電力無線局、アマチュア 無線 局等(以下「他の無線局」と略す)が運用されています。 1. この機器を使用する前に、近くで「他の無線局」が運用されてい ないことを確認してください。� 2. 万一、この機器と「他の無線局」との間に電波干渉が発生した 場合には、速やかにこの機器の使用チャンネルを変更するか、使 用場所を変えるか、又は機器の運用を停止(電波の発射を停� 止)してください。� 3. その他、電波干渉の事例が発生した場合など何かお困りのこと

 が起きたときは、東芝PCあんしんサポートへお問い合わせくだ� さい。�

#### ■現品表示

本製品と梱包箱には、次に示す現品表示が記載されています。

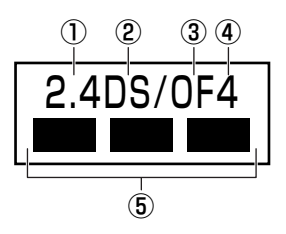

- ① 2.4 :2,400MHz帯を使用する無線設備を表す。
- ② DS :変調方式がDS-SS方式であることを示す。
- 3 OF : 変調方式がOFDM方式であることを示す。
- ④ 4 :想定される与干渉距離が40m以下であることを示す。

⑤ ■ ■ ■ :2,400MHz~2,483.5MHzの全帯域を使用し、かつ移動体識別装置の帯域を 回避可能であることを意味する。

#### ■東芝PCあんしんサポート

技術相談窓口 受付時間 :9:00~19:00(年中無休) 修理相談窓口 受付時間 :9:00~22:00(年末年始12/31~1/3を除く) 全国共通電話番号 :0120-97-1048(通話料・電話サポート料無料)

#### **機器認証表示について** 5

本製品には、電気通信事業法に基づく小電力データ通信システムの無線局として、次の認証を 受けた無線設備を内蔵しています。したがって、本製品を使用するときに無線局の免許は必要 ありません。

#### ■Intel a/b/g 対応モデル・Intel b/g 対応モデル

無線設備名 :WM3945ABG 株式会社 ディーエスピーリサーチ 認証番号 : D05-0082003

#### ■ Atheros a/b/g 対応モデル

無線設備名 :AR5BXB6 株式会社 ディーエスピーリサーチ 認証番号 : D05-0072003

#### ■ Atheros b/g 対応モデル

無線設備名 :AR5BXB61 株式会社 ディーエスピーリサーチ 認証番号 : D05-0110003

または

無線設備名 :AR5BXB63 株式会社 ディーエスピーリサーチ 認証番号 : D07-0008003

本製品に組み込まれた無線設備は、本製品(ノートブックコンピュータ)に実装して使用する ことを前提に、小電力データ通信システムの無線局として工事設計の認証を取得しています。 したがって、組み込まれた無線設備を他の機器へ流用した場合、電波法の規定に抵触する恐れ がありますので、十分にご注意ください。

#### <mark>6 お客様に対するお知らせ</mark>

#### **■ 無線製品の相互運用性**

Intel(R) PRO/Wireless 3945ABG/3945BG Network Connection/Atheros AR5006EX/ 5006EG/5007EG Wireless Network Adapter製品は、Direct Sequence Spread Spectrum (DSSS) / Orthogonal Frequency Division Multiplexing (OFDM) 無線技術 を使用する無線LAN製品と相互運用できるように設計されており、次の規格に準拠しています。

- Institute of Electrical and Electronics Engineers (米国電気電子技術者協会) 策定の IEEE802.11 Standard on Wireless LANs(Revision A/B/G) (無線LAN標準規格(版数  $A/B(G)$
- Wi-Fi Allianceの定義するWireless Fidelity (Wi-Fi) 認証

#### **■ 健康への影響**

Intel(R) PRO/Wireless 3945ABG/3945BG Network Connection/Atheros AR5006EX/ 5006EG/5007EG Wireless Network Adapter製品は、ほかの無線製品と同様、無線周波 の電磁エネルギーを放出します。しかしその放出エネルギーは、携帯電話などの無線機器と比 べるとはるかに低いレベルに抑えられています。

Intel(R) PRO/Wireless 3945ABG/3945BG Network Connection/Atheros AR5006EX/ 5006EG/5007EG Wireless Network Adapter製品の動作は無線周波に関する安全基準と 勧告に記載のガイドラインにそっており、安全にお使いいただけるものと東芝では確信してお ります。この安全基準および勧告には、学会の共通見解と、多岐にわたる研究報告書を継続的 に審査、検討している専門家の委員会による審議結果がまとめられています。

ただし周囲の状況や環境によっては、建物の所有者または組織の責任者がWireless LANの使 用を制限する場合があります。次にその例を示します。

● 飛行機の中でWireless LAN装置を使用する場合

● ほかの装置類またはサービスへの電波干渉が認められるか、有害であると判断される場合

個々の組織または環境(空港など)において無線機器の使用に関する方針がよくわからない場合 は、Wireless LAN装置の電源を入れる前に、管理者に使用の可否について確認してください。

#### **■ 規制に関する情報**

Intel(R) PRO/Wireless 3945ABG/3945BG Network Connection/Atheros AR5006EX/ 5006EG/5007EG Wireless Network Adapter製品のインストールと使用に際しては、必ず 製品付属の取扱説明書に記載されている製造元の指示に従ってください。本製品は、次に示す 無線周波基準と安全基準に準拠しています。

#### ■Intel b/g 対応モデル・Atheros b/g 対応モデル

#### ● Canada - Industry Canada (IC)

This device complies with RSS 210 of Industry Canada.

Operation is subject to the following two conditions: (1) this device may not cause interference , and (2) this device must accept any interference, including interference that may cause undesired operation of this device."

L ' utilisation de ce dispositif est autorisée seulement aux conditions suivantes : (1) il ne doit pas produire de brouillage et (2) l' utilisateur du dispositif doit étre prêt à accepter tout brouillage radioélectrique reçu, même si ce brouillage est susceptible de compromettre le fonctionnement du dispositif.

The tern "IC" before the equipment certification number only signifies that the Industry Canada technical spacifications were met.

To reduce potential radio interference to other users, the antenna type and its gain should be so chosen that the equivalent isotropically radiated power (EIRP) is not more than that required for successful communication.

To prevent radio interference to the licensed service, this device is intended to be operated indoors and away from windows to provide maximum shielding. Equipment (or its transmit antenna) that is installed outdoors is subject to licensing.

Pour empecher que cet appareil cause du brouillage au service faisant l'objet d'une licence, il doit etre utilize a l'interieur et devrait etre place loin des fenetres afin de Fournier un ecram de blindage maximal. Si le matriel (ou son antenne d'emission) est installe a l'exterieur, il doit faire l'objet d'une licence.

#### ● Europe - EU Declaration of Conformity  $\mathcal{C}$  (  $\mathcal{C}$

Marking by the above symbol indicates compliance with the Essential Requirements of the R&TTE Directive (1999/5/EC), the EMC Directive (89/336/EEC) and the Low Voltage Directive(73/23/EEC) issued by the Commission of the European Union. Compliance with these directives implies conformity to the following European Norms:

- EN 60950-1 Product Safety
- EN 300 328 Technical requirement for radio equipment

Händler die Vorgehensweise abstimmen.

● EN 301 489-1/-17 General EMC requirements for radio equipment

#### **Europe - Restrictions for Use of 2.4GHz Frequencies in European Community Countries**

**付 録**

België/ For private usage outside buildings across public grounds over less than 300m no special registration with IBPT/BIPT is required. Registration to IBPT/BIPT is required for private usage outside buildings across public grounds over more than 300m. For registration and license please contact IBPT/BIPT.

> Voor privé-gebruik buiten gebouw over publieke groud over afstand kleiner dan 300m geen registratie bij BIPT/IBPT nodig; voor gebruik over afstand groter dan 300m is wel registratie bij BIPT/IBPT nodig. Voor registratie of licentie kunt u contact opnemen met BIPT.

> Dans le cas d'une utilisation privée, à l'extérieur d'un bâtiment, au-dessus d'un espace public, aucun enregistrement n'est nécessaire pour une distance de moins de 300m. Pour une distance supérieure à 300m un enregistrement auprès de I'IBPT est requise. Pour les enregistrements et licences, veuillez contacter I'IBPT.

- Deutschland: License required for outdoor installations. Check with reseller for procedure to follow Anmeldung im Outdoor-Bereich notwendig, aber nicht genehmigungspflichtig. Bitte mit
- France: Restricted frequency band: only channels 1 to 7 (2400 MHz and 2454 MHz respectively) may be used outdoors in France.

Bande de fréquence restreinte : seuls les canaux 1-7 (2400 et 2454 MHz respectivement) doivent être utilisés endroits extérieur en France. Vous pouvez contacter I'Autorité de Régulation des Télécommuniations (http://www.art-telecom.fr) pour la procédure à suivre.

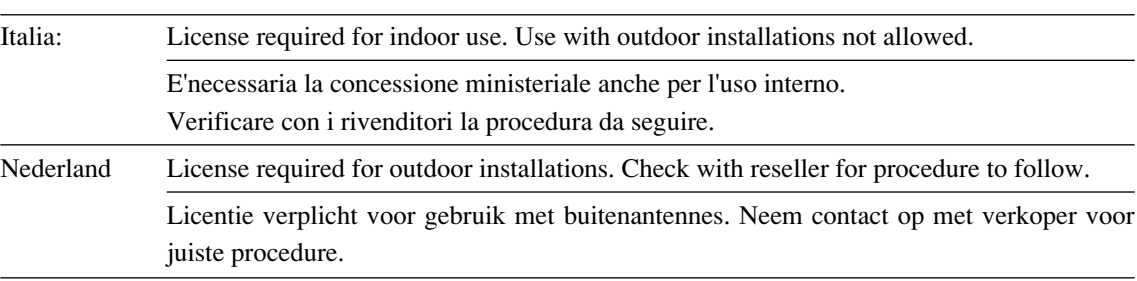

To remain in conformance with European spectrum usage laws for Wireless LAN operation, the above 2.4GHz channel limitations apply for outdoor usage. The user should use the wireless LAN utility to check the current channel of operation. If operation is occurring outside of the allowable frequencies for outdoor use, as listed above, the user must contact the applicable national spectrum regulator to request a license for outdoor operation.

#### ● USA-Federal Communications Commission(FCC)

This equipment has been tested and found to comply with the limits for a Class B digital device, pursuant to Part 15 of FCC Rules. These limits are designed to provide reasonable protection against harmful interference in a residential installation. This equipment generates, uses, and can radiate radio frequency energy. If not installed and used in accordance with the instructions, it may cause harmful interference to radio communications. However, there is no guarantee that interference will not occur in a particular installation.

If this equipment does cause harmful interference to radio or television reception, which can be determined by tuning the equipment off and on, the user is encouraged to try and correct the interference by one or more of the following measures:

- Reorient or relocate the receiving antenna
- Increase the distance between the equipment and the receiver.
- Connect the equipment to outlet on a circuit different from that to which the receiver is connected.
- Consult the dealer or an experienced radio/TV technician for help.

TOSHIBA is not responsible for any radio or television interference caused by unauthorized modification of the devices included with this Intel(R) PRO/Wireless 3945BG/3945ABG Network Connection/ Atheros AR5006EG/5007EG Wireless Network Adapter, or the substitution or attachment of connecting cables and equipment other than specified by TOSHIBA.

The correction of interference caused by such unauthorized modification, substitution or attachment will be the responsibility of the user.

#### Caution: Exposure to Radio Frequency Radiation.

The radiated output power of the Intel(R) PRO/Wireless 3945BG/3945ABG Network Connection/ Atheros AR5006EG/5007EG Wireless Network Adapter is far below the FCC radio frequency exposure limits. Nevertheless, the Intel(R) PRO/Wireless 3945BG/3945ABG Network Connection/Atheros AR5006EG/5007EG Wireless Network Adapter shall be used in such a manner that the potential for human contact during normal operation is minimized.In normal operating configuration, the LCD in the upright position, the distance between the antenna and the user should not be less than 20cm.This device and its antenna(s) must not be co-located or operating in conjunction with any other antenna or transmitter. The installer of this radio equipment must ensure that the antenna is located or pointed such that it does not emit RF field in excess of Health Canada limits for the general population; consult Safety Code 6, obtainable from Health Canada's website www.hc-sc.gc.ca/rpb.

#### **■ ご使用になれる国/地域について**

#### **お願い**

本製品は、次にあげる国/地域の無線規格を取得しております。これらの国/地域以外では使用 できません。

#### ■Intel a/b/g 対応モデル

- ●802.11b/g (2.4GHz) 日本でのみ使用できます。
- ●802.11a (5GHz) 日本でのみ使用できます。
- 802.11bおよび802.11gモードでのアドホック通信は、チャネル1~チャネル13で使用 できます。
- 802.11bモードおよび802.11gモードでのインフラストラクチャ通信は、チャネル1~ チャネル13で使用できます。
- 802.11aモードでのアドホック通信は、チャネル36、40、44、48で使用できます。
- 802.11aモードでのインフラストラクチャ通信は、チャネル34、36、38、40、42、 44、46、48、52、56、60、64で使用できます。

#### ■ Atheros a/b/g 対応モデル

- ●802.11b/g (2.4GHz) 日本でのみ使用できます。
- ●802.11a (5GHz) 日本でのみ使用できます。
- 802.11aモードではアドホック通信は使用できません。
- 802.11bおよび802.11gモードでのアドホック通信は、チャネル1~チャネル11で使用 できます。
- 802.11bモードでのインフラストラクチャ通信は、チャネル1~チャネル14で使用できます。
- 802.11gモードでのインフラストラクチャ通信は、チャネル1~チャネル13で使用できます。
- 802.11aモードでのインフラストラクチャ通信は、チャネル34、36、38、40、42、 44、46、48、52、56、60、64、100、104、108、112、116、120、124、 128、132、136、140で使用できます。

#### ■Intel b/g 対応モデル

- 802.11bおよび802.11gモードでのアドホック通信は、チャネル1~チャネル11で使用 できます。
- 802.11bおよび802.11gモードでのインフラストラクチャ通信は、チャネル1~チャネル 11で使用できます。

●802.11b/g (2.4GHz)

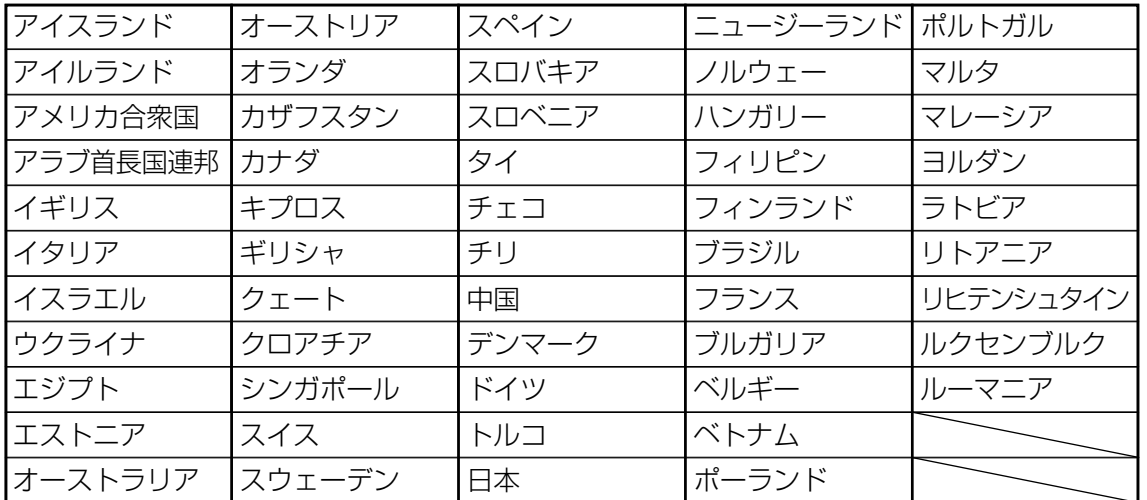

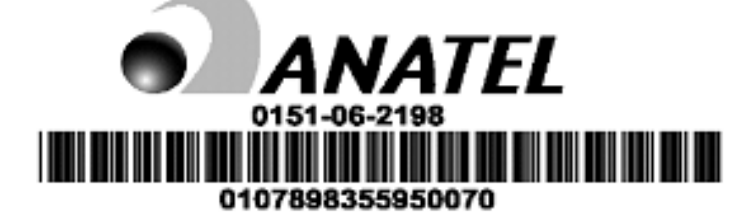

#### ■ Atheros b/g 対応モデル

- 802.11bおよび802.11gモードでのアドホック通信は、チャネル1~チャネル11で使用 できます。
- 802.11bおよび802.11gモードでのインフラストラクチャ通信は、チャネル1~チャネル 11で使用できます。

●802.11b/g (2.4GHz)

| アイスランド  | オーストリア | スロバキア | ニュージーランド ポルトガル |           |
|---------|--------|-------|----------------|-----------|
| アイルランド  | オランダ   | スロベニア | ノルウェー          | 香港        |
| アメリカ合衆国 | カナダ    | タイ    | バーレーン          | マルタ       |
| イギリス    | キプロス   | 台湾    | ハンガリー          | マレーシア     |
| イタリア    | ギリシャ   | チェコ   | フィリピン          | ラトビア      |
| インド     | シンガポール | 中国    | フィンランド         | リトアニア     |
| エジプト    | スイス    | デンマーク | フランス           | リヒテンシュタイン |
| エストニア   | スウェーデン | ドイツ   | ベルギー           | ルクセンブルク   |
| オーストラリア | スペイン   | 日本    | ポーランド          | ロシア       |

#### **「東芝無線LAN5GHz有効無効ツール」について** 8

電波法により、5GHz帯無線LANの屋外での使用は禁止されています。 そのため、屋外で無線LANを使用する場合には、「東芝無線LAN5GHz有効無効ツール」で 5GHzの周波数帯域をOFFにしたうえで使用してください。

#### [スタート]ボタン( $\leftrightarrow$ ) → [すべてのプログラム] → [TOSHIBA] →「ネットワーク]→「無線LAN5GHz有効無効ツール]をクリック する 1

[東芝無線LAN5GHz有効無効ツール]画面が表示されます。

#### 2 [OFF] ボタンをクリックし①、[閉じる] ボタンをクリックする②

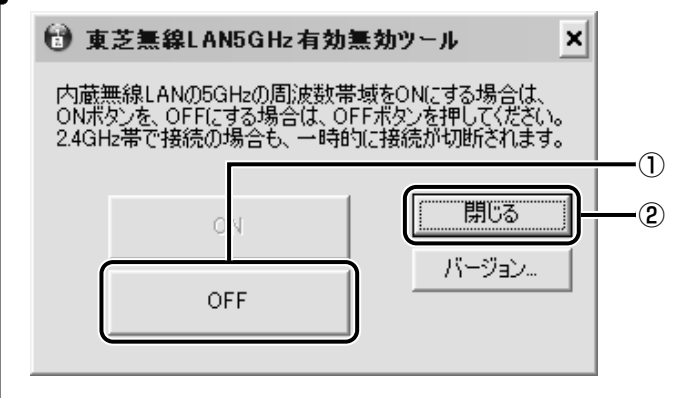

5GHzの周波数帯域がOFFになります。

#### $\mathbb{R}$   $\times$   $\mathbb{R}$

● 屋内で5GHzの周波数帯域を使用する場合は、手順 2 で[ON」ボタンをクリックし、5GHzの周波 数帯域をONにしてください。

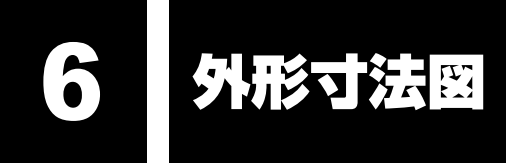

\* 数値は突起部を含みません。

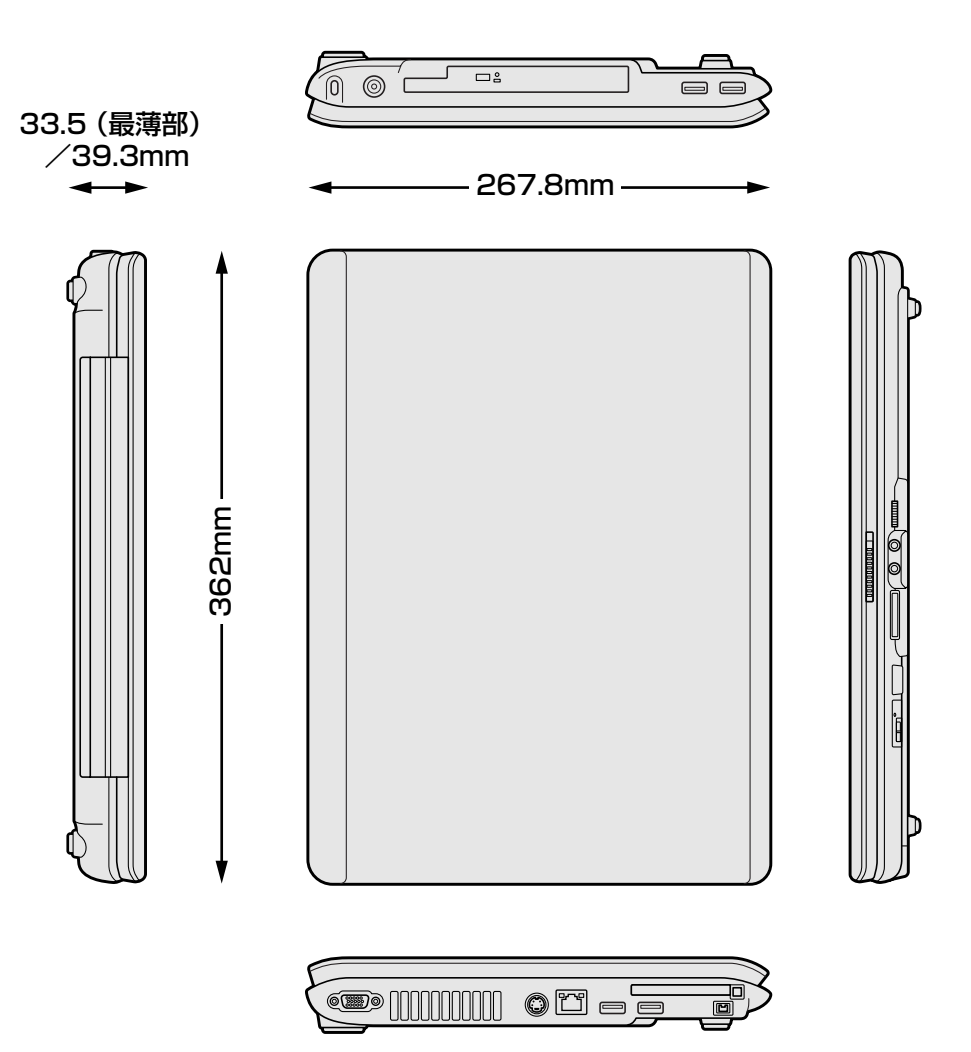